# **KAWAI**

Vor dem ersten Spielen

Spielen auf dem Instrument

Interne Songs

# ES100 Bedienungsanleitung

Recorder

Einstellungen

Anhang

### **Wir danken Ihnen, dass Sie sich für ein KAWAI Digital Piano entschieden haben!**

Diese Bedienungsanleitung enthält wichtige Informationen zu den zahlreichen

Funktionen dieses Instruments.

Lesen Sie unbedingt alle Kapitel dieser Bedienungsanleitung aufmerksam durch und bewahren Sie diese für ein eventuelles späteres Nachschlagen gut auf.

### **Über diese Bedienungsanleitung**

Zuerst sollten Sie das Kapitel **"Vor dem ersten Spielen"** ab der Seite 10 in dieser Bedienungsanleitung lesen. Darin werden die Bezeichnungen von Bedienelementen und deren Funktionen erklärt. Auch der Anschluss an die Steckdose und das Einschalten werden darin beschrieben.

Das Kapitel **"Spielen auf dem Instrument"** (ab Seite 13) gibt Ihnen eine Übersicht über das Instrument und die am häufi gsten verwendeten Funktionen. Unter anderem finden Sie Informationen über die **Internen Songs** (ab Seite 19), wie z.B. die integrierten Demosongs, die und die Lesson Übungsstücke.

Im Kapitel **"Recorder"** (Seite 23) finden Sie Erläuterungen zur Aufnahme und Wiedergabe Ihres Spiels und das Abspeichern in den internen Speicher. Im Kapitel **"Einstellungen"** (Seite 26) finden Sie Beschreibungen für die Anwahl der Klänge oder auch Informationen über die MIDI Funktionalität.

Das Kapitel **"Anhang"** (Seite 48) beinhaltet Übersichten über alle internen Songs (Demo Songs, und Lesson Übungsstücke). Auch finden Sie in diesem Kapitel eine Aufbauanleitung,

#### **ES100 Ausstattungsmerkmale**

#### **Advanced Hammer Action IV-F Tastatur mit Hammermechanik**

Die Advanced Hammer Action IV-F Tastatur wurde entwickelt, um den feinen, natürlichen Anschlag eines Flügels authentisch zu reproduzieren. Die federlose Konstruktion adaptiert das Spielgefühl durch bewegliche Hämmer auf natürliche Weise.

Das Design der Advanced Hammer Action IV-G Tastatur lässt durch unterschiedliche Gewichtungszonen echtes Flügelgefühl aufkommen. Dieser Prozess erlaubt ausgeprägtes Fortissimo bei dennoch ermüdungsarmem Spiel mit perfekter Kontrolle im Pianissimo und wird so selbst hohen Pianistenansprüchen gerecht.

#### **Harmonic Imaging™ (HI) Klangtechnologie mit 88 Tasten Piano Sampling**

Das ES100 reproduziert den besonderen Klang des handgearbeiteten und weltbekannten KAWAI Konzertflügels. Alle 88 Tasten dieses außergewöhnlichen Instrumentes wurden aufgezeichnet und analysiert. Beim Spiel auf dem neuen CA Modell werden die Aufnahmen - durch die Harmonic Imaging™ Technologie - naturgetreu reproduziert. Dieser einzigartige Prozess ermöglicht die Umsetzung der großen Dynamik des akustischen Originals mit einem noch natürlicheren Klang als mit dem bisherigen Harmonic Imaging Standard und dient gleichzeitig als Quelle für eine Auswahl von weiteren hochwertigen Klängen.

Zusätzliche Hall Effekte sind im Instrument integriert. So können Sie dem Klang wahlweise einen Hall Effekt hinzufügen, der die Umgebung eines kleines Raumes, einer Bühne oder einer Konzerthalle simuliert.

#### **Interner Song Recorder, integrierte Lesson Funktion**

Mit dem integrierten Song Recorder kann man im ES100 bis zu drei Songs in den internen Speicher aufnehmen und jederzeit wieder abspielen. Die leistungsstarke Lesson Funktion unterstützt den kommenden Pianisten beim Erlernen des Klavierspiels durch eine integrierte Sammlung für den Klavierunterricht typischer Übungsstücke von Czerny und Burgmüller. Jedes Übungsstück kann mit variablem Tempo, individueller Wiedergabe der linken oder rechten Hand abgespielt werden, bevor es zusammen mit Ihrem Spiel zur Selbstkontrolle aufgenommen werden kann.

# **Sicherheitshinweise Sicherheitshinweise**

# **BEWAHREN SIE DIESE HINWEISE GUT AUF**

HINWEISE ZU FEUERRISIKO, ELEKTRISCHEM SCHOCK ODER VERLETZUNGEN VON PERSONEN

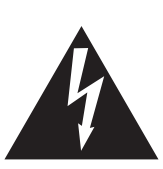

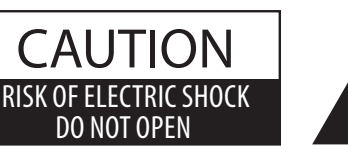

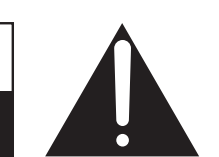

### **WARNING**

TO REDUCE THE RISK OF FIRE OR ELECTRIC SHOCK, DO NOT EXPOSE THIS PRODUCT TO RAIN OR MOISTURE.

## ACHTUNG: ELEKTROSCHOCK GEFAHR - NICHT ÖFFNEN

Um das Risiko eines elektrischen Schlages zu verringern, sollten Sie niemals das Gerät öffnen. Es gibt keine Teile im Innern, die durch Sie gewartet werden müssten. Überlassen Sie den Service qualifiziertem Personal.

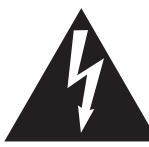

Zeigt an, dass ein Potentialunterschied auftreten kann, der Tod oder schwerwiegende Verletzungen hervorruft, wenn das Gerät nicht korrekt gehandhabt wird.

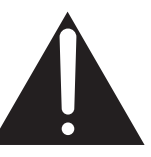

Zeigt an, dass ein Potentialunterschied auftreten kann, der dass Gerät beschädigt, wenn das Gerät nicht korrekt gehandhabt wird.

#### **Beispiele von Bildsymbolen**

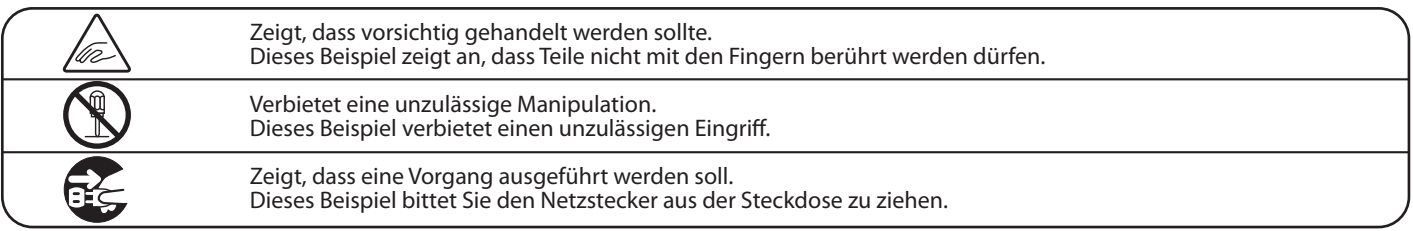

**Lesen Sie die Bedienungsanleitung komplett durch bevor Sie das Instrument benutzen.**

**WARNUNG - Wenn Sie das Gerät benutzen, sollten Sie die folgenden Sicherheitshinweise beachten:**

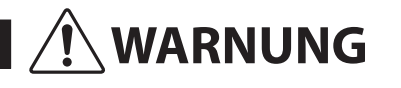

WARNUNG Zeigt an, dass ein Potentialunterschied auftreten kann, der Tod oder schwerwiegende Verletzungen hervorruft, wenn das Gerät nicht korrekt gehandhabt wird.

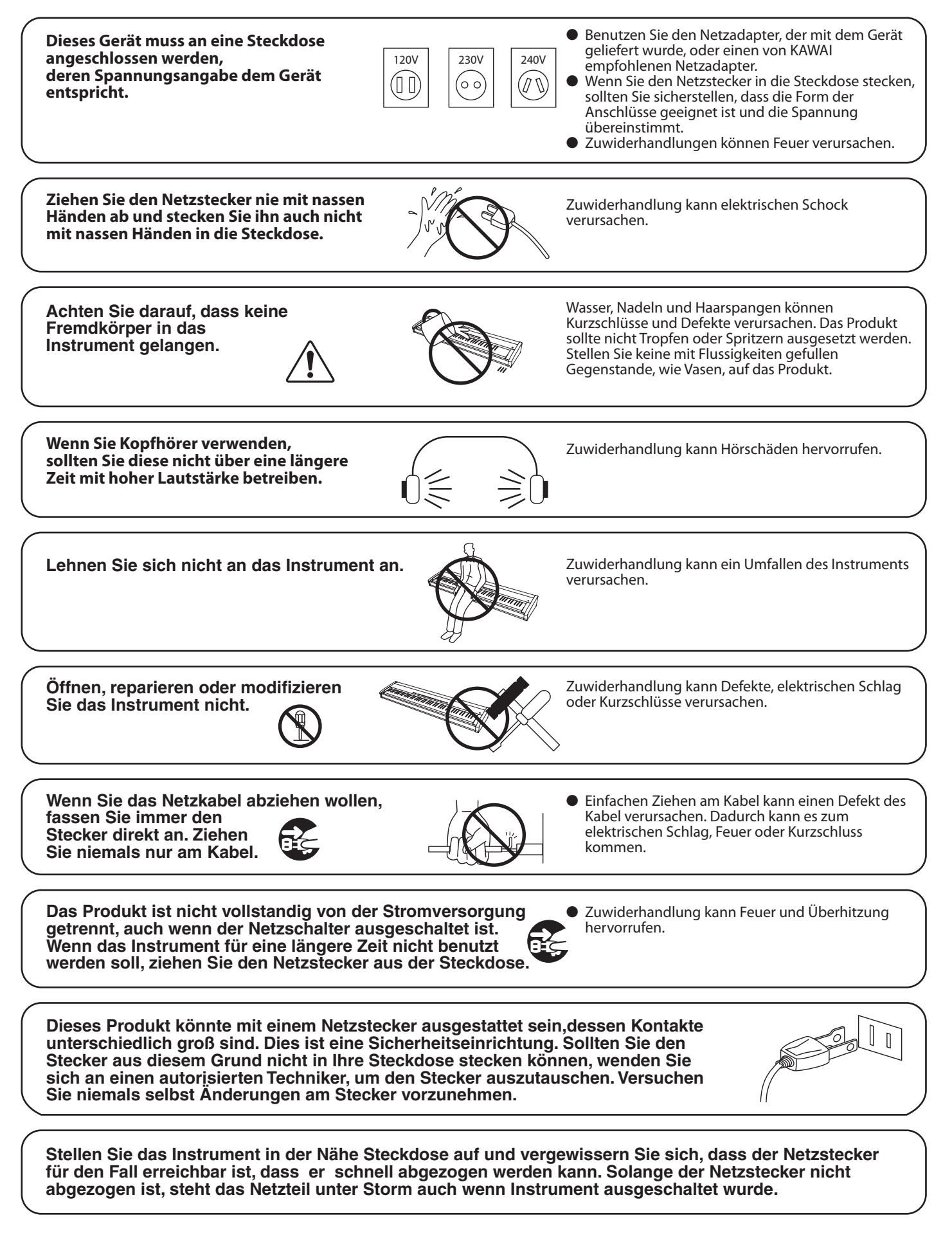

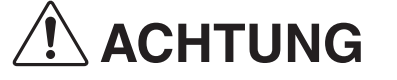

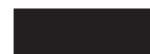

- **Stellen Sie das Instrument nicht an folgenden Plätzen auf.**
- **Unter dem Fenster, da es direktem Sonnenlicht ausgesetzt ist.**
- **Extrem heiße Plätze, wie unterhalb eines Heizlüfters**
- **Extrem kalte Plätze, wie außerhalb von Gebäuden im Winter**
- **Plätze mit extremer Luftfeuchtigkeit oder Regen**
- **Plätze mit sehr hoher Sand oder Staubverschmutzung**
- **Plätze mit extremen Erschütterungen**

**Verwenden Sie ausschließlich den mitgelieferten Netzadapter, um das Instrument mit Strom zu versorgen.** ● **Verwenden Sie keine anderen Netzadapter.**

● **Verwenden Sie den mitgelieferten Netzadapter niemals für andere Geräte.**

**Bevor Sie Kabel anschließen, stellen Sie sicher, dass alle Geräte ausgeschaltet sind.**

Zuwiderhandlung kann Defekte an diesem und anderen Geräten hervorrufen. OFF

**Achten Sie darauf, dass das Gerät immer sorgfältig aufgestellt wird.**

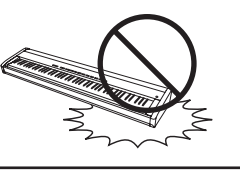

Bitte beachten Sie, dass dieses Instrument schwer ist und daher mit mindestens zwei Personen getragen werden sollte.

Das Aufstellen des Instruments an solchen Plätzen

kann Beschädigungen verursachen. Verwenden Sie dieses Produkt nur in einem moderaten Klima (nicht in tropischem Klima).

**Stellen Sie das Instrument nicht in die Nähe eines anderen elektrischen Gerätes, wie TV und Radios.**

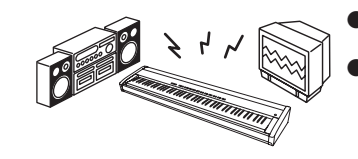

Zuwiderhandlung kann Nebengeräusche verursachen.

Zuwiderhandlung kann die Kabel beschädigen, Feuer und elektrischen Schock verursachen

oder einen Kurzschluss erzeugen.

Falls diese Nebengeräusche auftreten, verschieben Sie das Instrument in eine andere Richtung oder schließen Sie es an eine andere Steckdose an.

**Wenn Sie das Netzkabel anschließen, achten Sie bitte darauf, dass die Kabel nicht durcheinander liegen und Knoten bilden.**

**Reinigen Sie das Instrument nicht mit** 

**Benzin oder Verdünner.**

● Zuwiderhandlung kann eine Farbänderung oder

 Deformation des Gerätes zur Folge haben. Zum Reinigen benutzen Sie bitte ein weiches Tuch mit lauwarmen Wasser, das Sie gut ausdrücken und dann erst zur Reinigung verwenden.

**Stellen Sie sich nicht auf das Instrument und üben Sie keine Gewalt aus.**

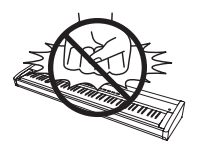

● Andernfalls kann das Instrument verformt werden oder umfallen.

**Stellen Sie keine offenen Flammen, wie z.B. Kerzen, auf das Produkt.**

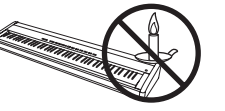

Eine offene Flamme könnte umstürzen und einen Brand verursachen.

**Achten Sie darauf, dass Lüftungsöffnungen nicht durch Dinge wie Zeitungen, Tischdecken, Vorhänge oder ähnliches abgedeckt werden.**

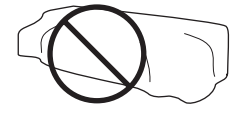

Nichtbeachtung kann zur Überhitzung des Produktes führen und einen Brand zur Folge haben.

**Dieses Produkt sollte so aufgestellt werden, dass eine gute Luftzirkulation gewährleistet ist. Ein Mindestabstand von 5 cm um das Produkt sollte für eine ausreichende Luftzirkulation vorhanden sein. Stellen Sie sicher, dass eventuelle Lüftungsöffnungen nicht verdeckt sind.**

#### **Dieses Produkt sollte nur mit dem vom Hersteller angebotenen Ständer betrieben werden.**

- **Das Gerät sollte durch qualifiziertes Personal gewartet werden, wenn:**
- **das Netzkabel oder die Netzbuchse beschädigt sind.**
- **Gegenstände in das Gerät gefallen sind.**
- **das Gerät Regen ausgesetzt war.**
- **das Gerät nicht mehr normal funktioniert.**
- **das Gerät gefallen ist und das Gehäuse beschädigt ist.**

**Dieses Gerät sollte so aufgestellt werden, dass es immer eine gute Belüftung erfährt.**

#### **Reparaturhinweis**

Sollte etwas Ungewöhnliches auftreten, schalten Sie das Gerät aus, ziehen den Netzstecker und rufen den Service Ihres Händlers an.

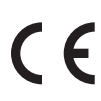

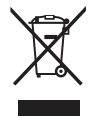

#### **Informationen für den Nutzer**

Falls das Produkt mit diesem Recyclingsymbol gekennzeichnet ist bedeutet dies, dass es am Ende seiner Lebenszeit zu einem geeigneten Sammelpunkt gebracht werden muss. Sie sollten es nicht mit dem normalen Hausmüll entsorgen. Ein korrektes Entsorgen schützt die Umwelt und Ihre Gesundheit, die durch eine falsche Abfallentsorgung gefährdet werden könnte. Für weitere Details fragen Sie Ihre lokalen Behörden. (Nur innerhalb der EU)

Das Typenschild befindet sich unter dem Spieltisch (siehe nachstehende Abbildung).

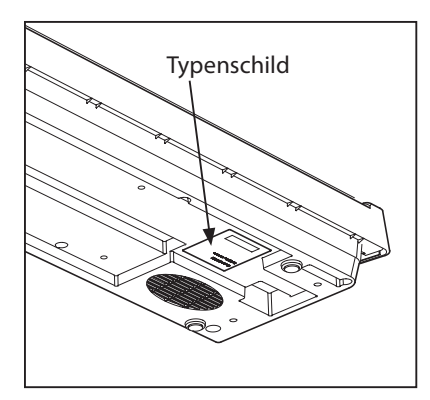

# **section Inhaltsverzeichnis**

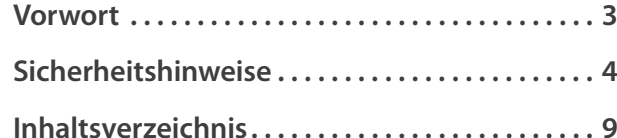

## **Vor dem ersten Spielen**

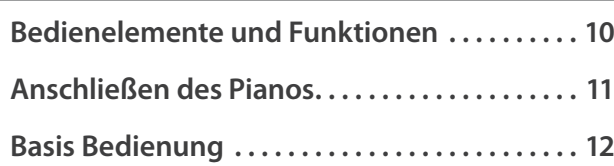

## **Spielen auf dem Instrument**

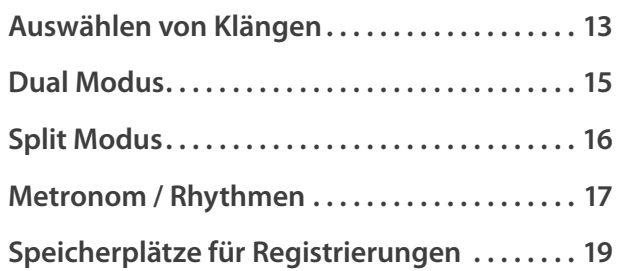

## **Interne Songs**

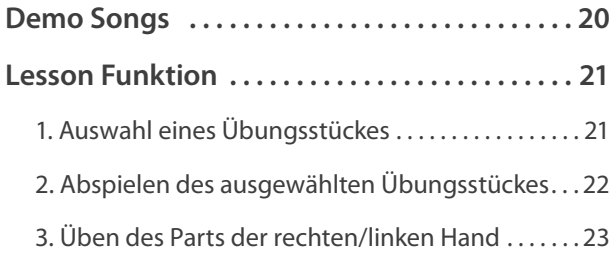

## **Recorder**

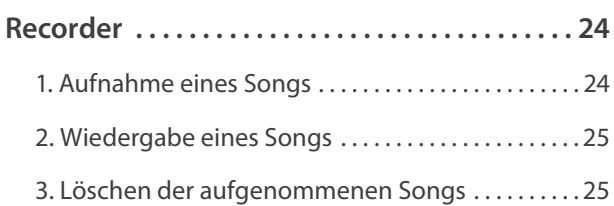

## **Einstellungen**

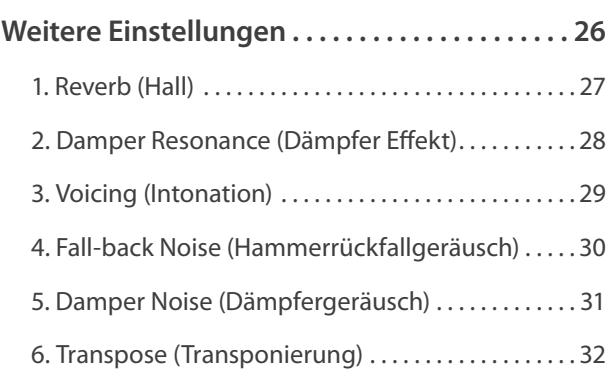

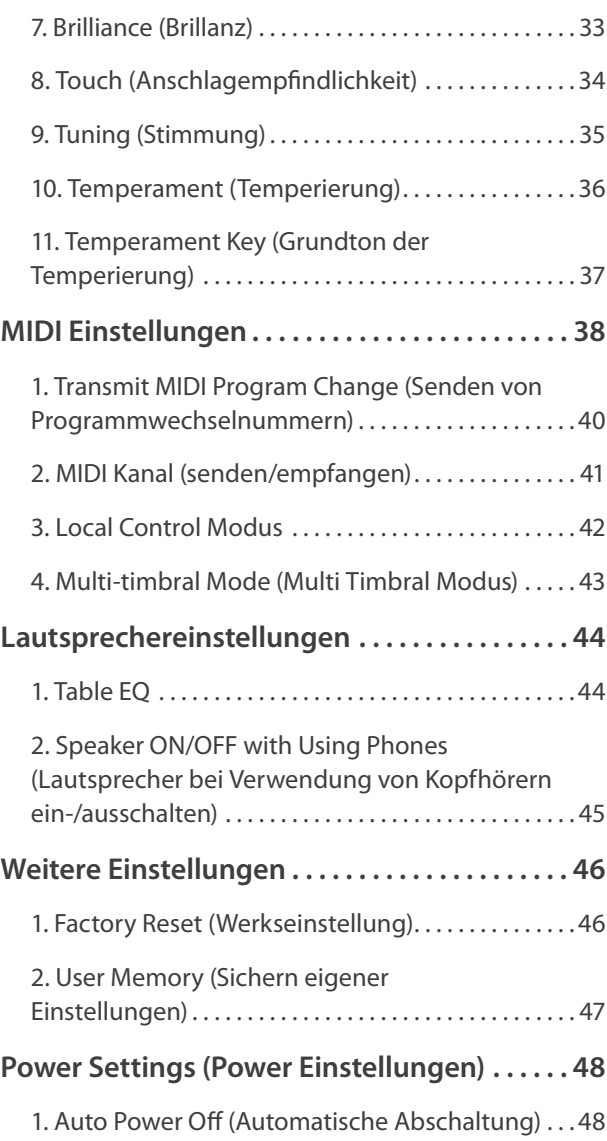

## **Anhang**

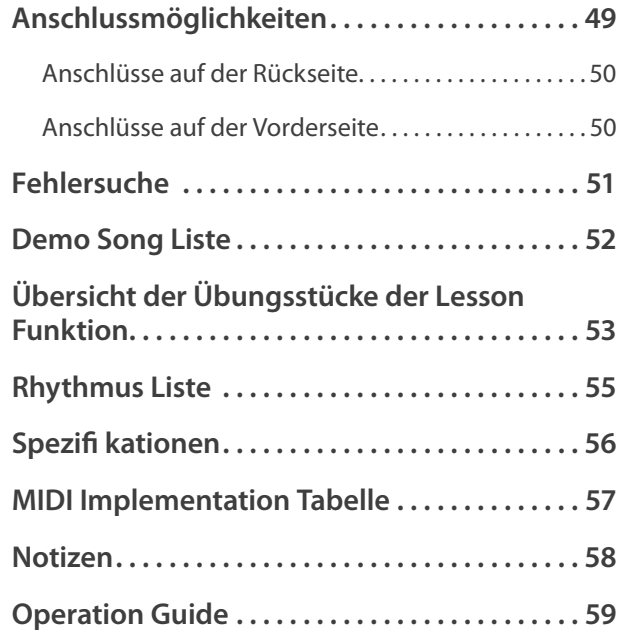

# **Bedienelemente und Funktionen**

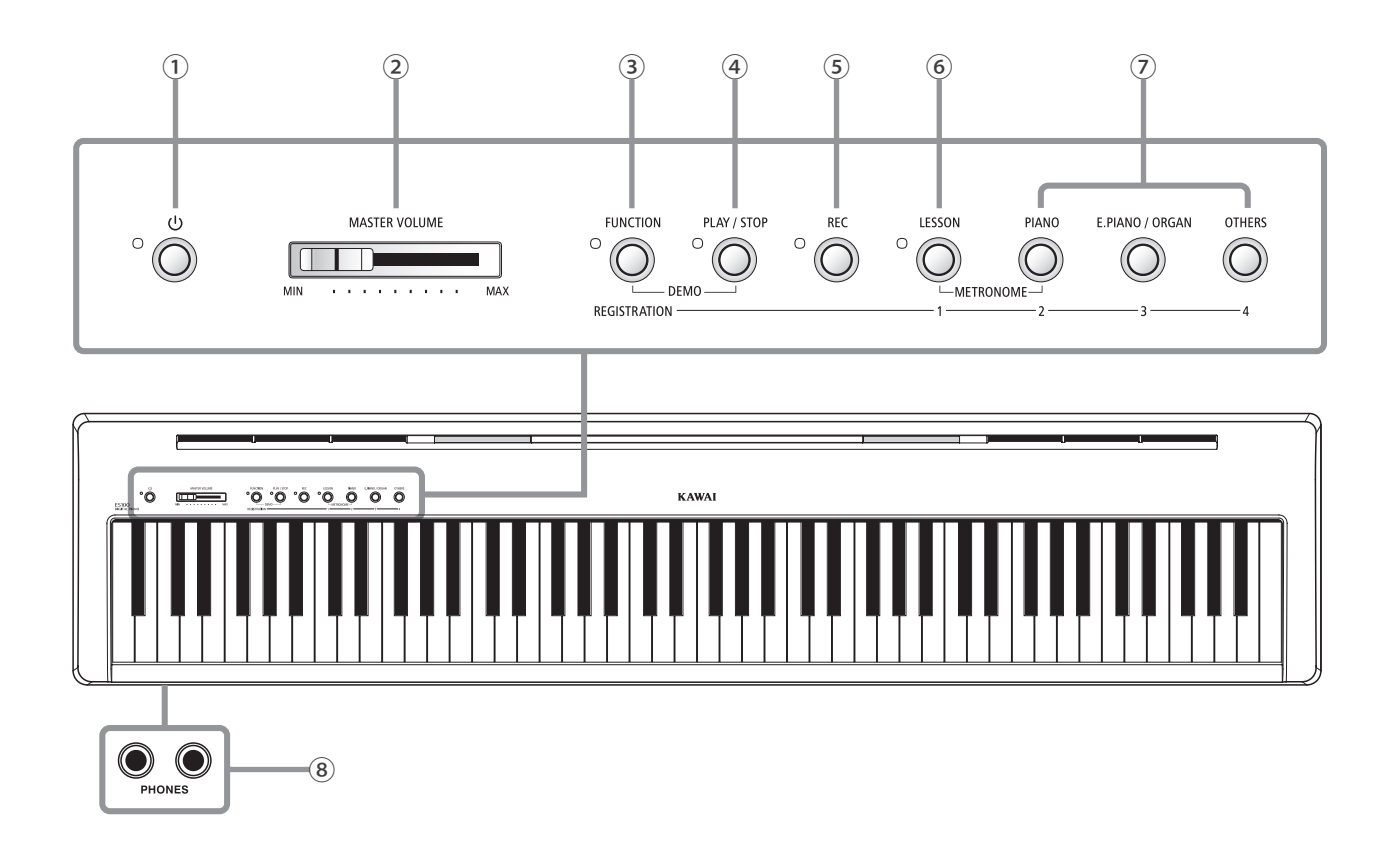

#### **① POWER Taste**

Mit diesem Taster kann man das Instrument ein- bzw. ausschalten.

\* Das ES100 ist mit einer automatischen Abschaltfunktion ausgestattet. Das Instrument schaltet sich aus, wenn eine gewisse Zeit nicht darauf gespielt wurde. Weitere Informationen zu dieser Funktion finden Sie auf der Seite 48 dieser Bedienungsanleitung.

#### **② Lautstärkeregler (MASTER VOLUME)**

Dieser Schieberegler regelt die Lautstärke der eingebauten Lautsprecher und die Lautstärke über eventuell angeschlossene Kopfhörer.

#### **③ Funktionen Taste**

Die Funktionseinstellungen ermöglichen die Veränderung verschiedener Parameter des ES100.

#### **④ PLAY / STOP Taste**

Mit dieser Taste können Sie die Wiedergabe von Lesson Übungsstücken und Songs – die im internen Recorder aufgenommenen wurden – starten und stoppen.

#### **Operation Guide (Schnellanleitung)**

#### **⑤ REC Taste**

Diese Taste ermöglicht Aufnahmen in den internen Recorder.

#### **⑥ LESSON Taste**

Mit dieser Taste lassen sich die integrierten Lesson Übungsstücke auswählen.

#### **⑦ SOUND Tasten**

Mit diesen Tasten kann man den/die Klang/Klänge einstellen, der/die beim Spiel auf der Tastatur erklingen soll/sollen. Die Speicherplätze für Registrierungen können auch mit diesen Tasten angewählt werden.

#### **⑧ PHONES Anschlüsse**

An diese Anschlüsse können Sie jeweils einen Stereo-Kopfhörer an das ES100 anschließen. Es können gleichzeitig bis zu 2 Kopfhörer angeschlossen werden.

\* Weitere Informationen zu den Anschlüssen des ES100 finden Sie auf der Seite 50 dieser Bedienungsanleitung.

Im Lieferumfang des ES100 ist eine separate Schnellanleitung (Operation Guide) enthalten. Es handelt sich dabei um eine Übersicht der Bedientasten des ES100 und die darüber anwählbaren Funktionen. Diese Schnellanleitung finden Sie auch im Kapitel ANHANG in dieser Bedienungsanleitung.

# **Anschließen des Pianos**

**Bei der Inbetriebnahme des Instrumentes beachten Sie bitte die nachfolgenden Anweisungen.**

### **Anbringen des Notenpults**

Stecken Sie das Notenpult in die dafür vorgesehenen Öffnungen an der Rückseite des Instrumentes. Achten Sie darauf, dass Sie dabei nichts verkratzen.

Um Beschädigungen zu vermeiden, sollten Sie keine große Kraft beim Anbringen/Abnehmen des Notenpultes anwenden.

### **uss des Pedals F-10H**

Schließen Sie das mitgelieferte Pedal F-10H an die DAMPER Buchse auf der Rückseite des Instrumentes an.

Das Fußpedal arbeitet wie ein Dämpfer (Sustain) Pedal. Der Klang klingt nach, wenn man die Tasten loslässt. Das Pedal erlaubt auch Halbpedal Spiel.

### **Anschluss eines Kopfhörers**

Verwenden Sie die Buchsen seitlich an der Klaviatur, um Stereokopfhörer an das ES100 Digitalpiano anzuschließen.

Es können gleichzeitig bis zu 2 Kopfhörer angeschlossen werden. Bei angeschlossenem Kopfhörer werden die eingebauten Lautsprecher des ES100 automatisch abgeschaltet.

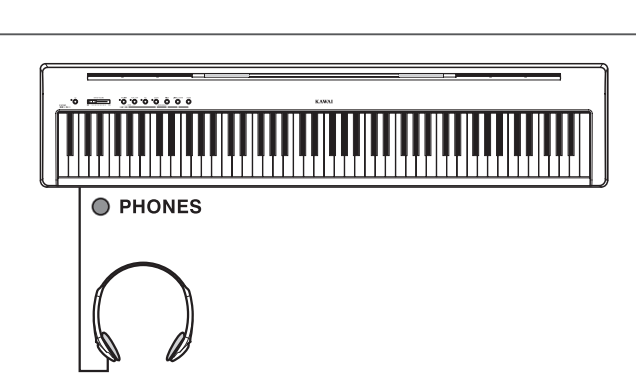

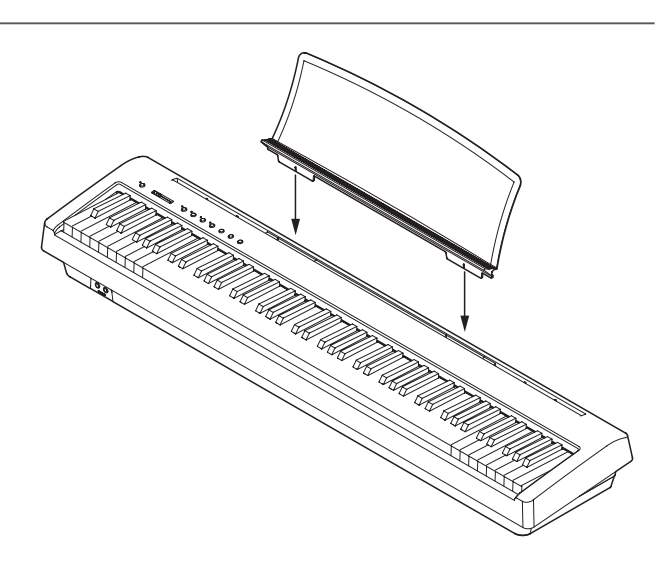

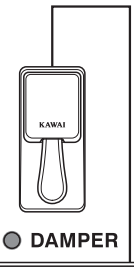

**Die nachfolgenden Hinweise beschreiben, was man beim ersten Anschließen, Einschalten und Anspielen des ES100 beachten sollte.**

#### **1. Anschluss des Netzadapters**

Stecken Sie das eine Ende des Netzadapterkabels in die 'DC IN' Buchse auf der Rückseite des Instrumentes.

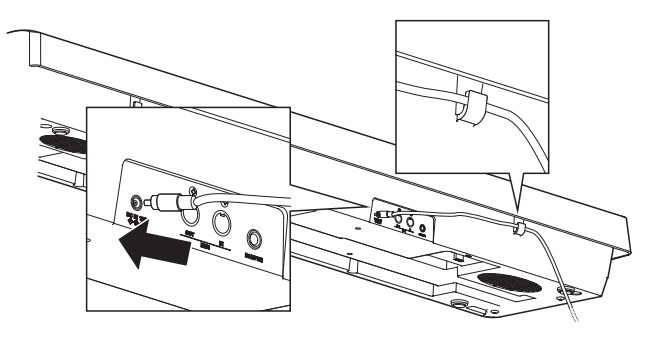

### **2. Einschalten des Instrumentes**

Drücken Sie die POWER Taste auf der rechten Seite des Bedienfeldes.

\* Das ES100 ist mit einer automatischen Abschaltfunktion ausgestattet. Das Instrument schaltet sich aus, wenn eine gewisse Zeit nicht darauf gespielt wurde. Weitere Informationen zu dieser Funktion finden Sie auf der Seite 48 dieser Bedienungsanleitung.

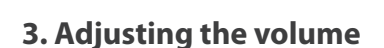

Der MASTER VOLUME Regler regelt die Lautstärke der eingebauten Lautsprecher und auch gleichzeitig die Kopfhörer Lautstärke (sofern ein Kopfhörer angeschlossen ist).

Durch Schieben des Reglers nach rechts wird die Lautstärke erhöht und durch Schieben nach links verringert.

Die mittlere Position ist für das erste Spielen zu empfehlen.

## **4. Spielen auf dem ES100**

Spielen Sie nun auf der Tastatur.

Der Klang Concert Grand erklingt.

Den Netzstecker des Netzadapters stecken Sie in eine Wandsteckdose.

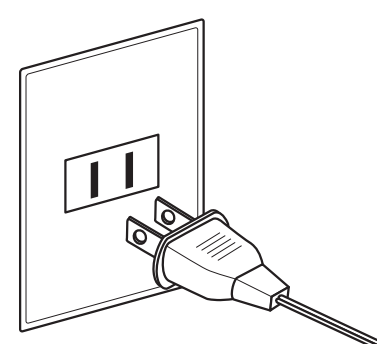

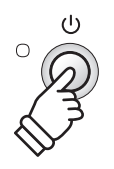

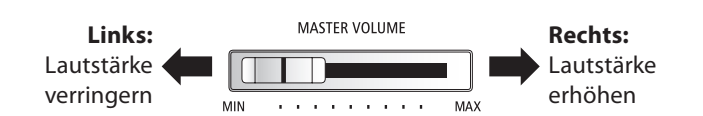

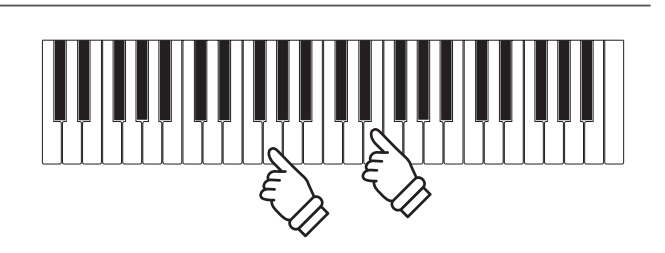

# **section Auswählen von Klängen**

**Das ES100 verfügt über 19 unterschiedliche Klänge, die über die beiden folgenden Wege angewählt werden können.**

**Wenn man das Digital Piano einschaltet, wird automatisch der Klang 'Concert Grand' eingestellt.**

### **Übersicht der Klänge**

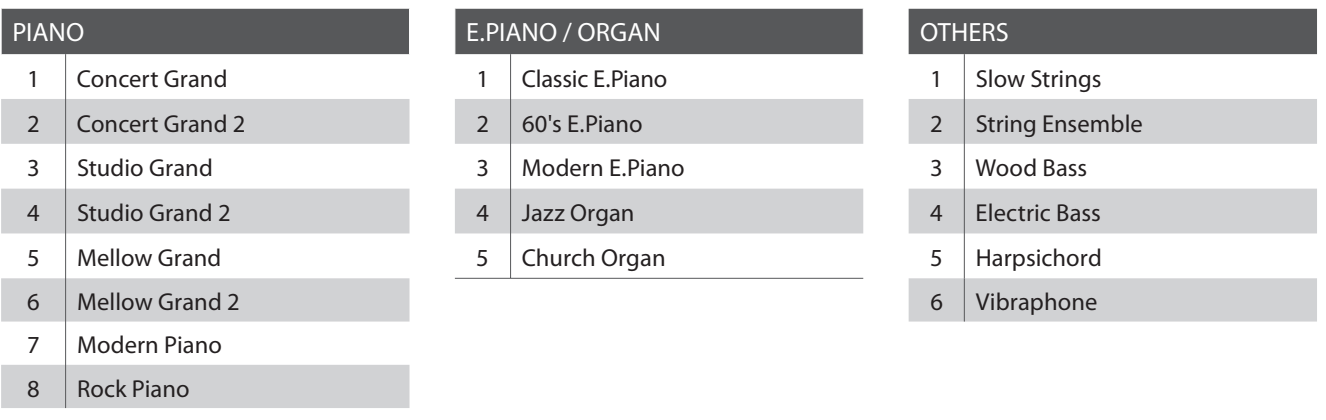

#### **1. Klang Kategorie auswählen**

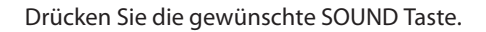

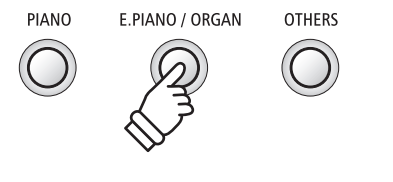

*Beispiel:* Um die Kategorie E.PIANO auszuwählen, drücken Sie die Taste E.PIANO.

#### **2. Auswählen eines Klangs**

#### **Klangauswahl: Methode 1**

Drücken Sie wiederholt die Taste SOUND, um nacheinander die Klänge aufzurufen.

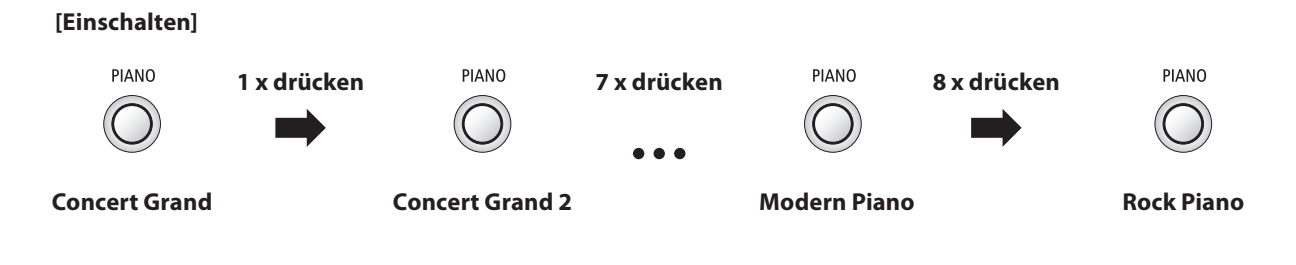

### **Klangauswahl: Methode 2**

Halten Sie die Taste SOUND gedrückt und drücken Sie dabei eine der untersten 8 weißen Tasten auf der Tastatur (entsprechend dem zugeordneten Klang).

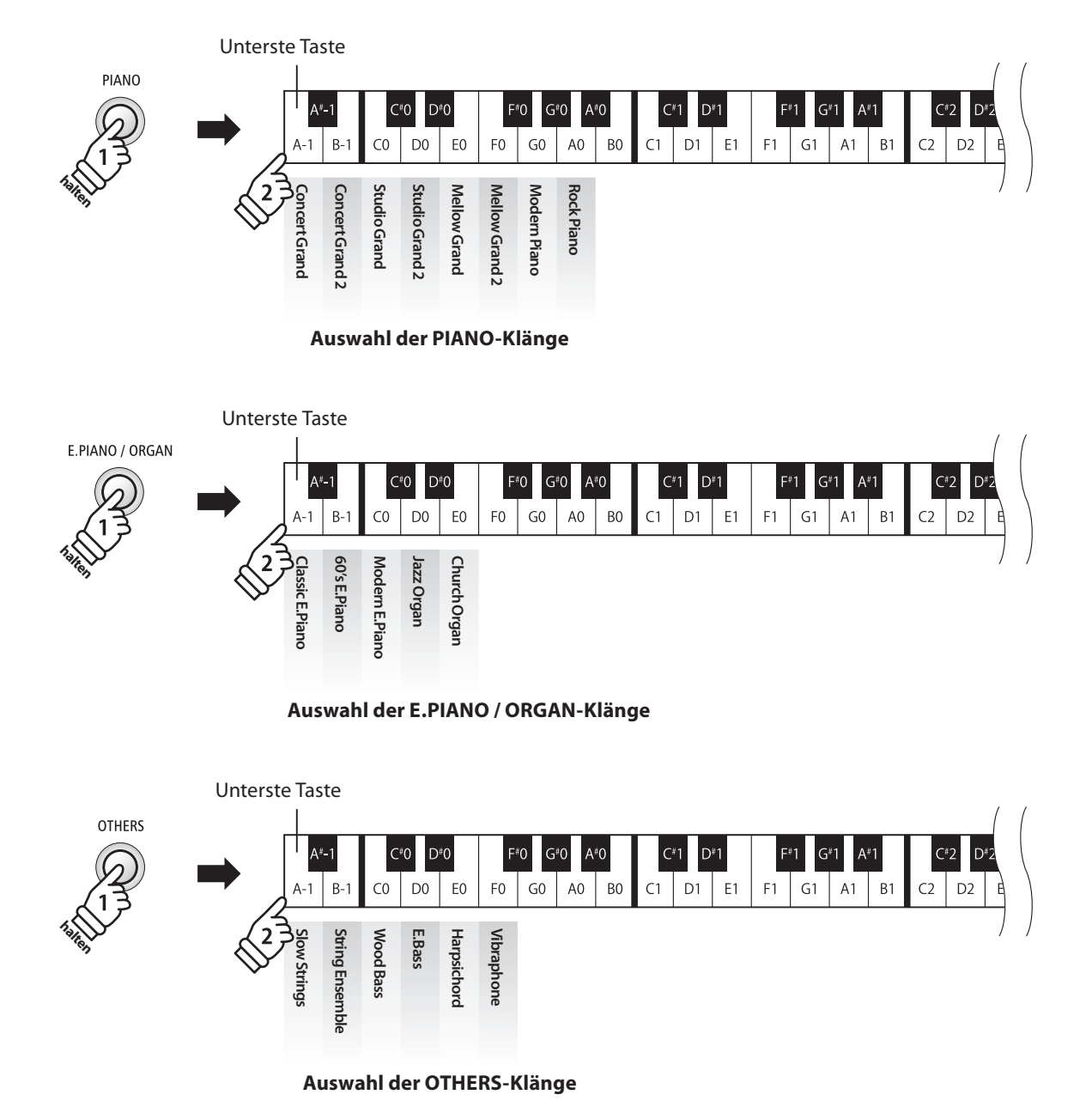

# **section Dual Modus**

**Der Dual Modus ermöglicht es, mit zwei Klangfarben gleichzeitig auf der Tastatur zu spielen, um einen komplexeren Gesamtklang zu erzielen.**

**Beispielsweise können Sie einem Klavierklang Streicher hinzufügen.**

#### **1. Dual Modus aufrufen**

Halten Sie eine SOUND Taste zur Auswahl des ersten Klangs gedrückt und drücken Sie währenddessen eine andere SOUND Taste zur Auswahl des zweiten Klangs.

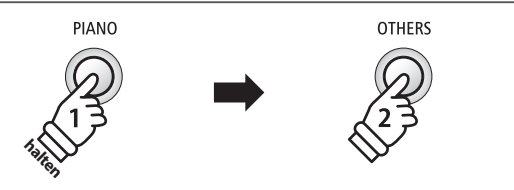

*Beispiel:* Um die Klänge 'Slow Strings' und 'Concert Grand' übereinander zu legen, halten Sie die Taste PIANO gedrückt und drücken zusätzlich die Taste OTHERS.

*Beispiel:* Um für den zweiten Klang von 'Slow Strings' auf 'String Ensemble' zu wechseln, halten Sie die Taste PIANO gedrückt und drücken währenddessen die Taste OTHERS zweimal.

**×2**

**OTHERS** 

**halten**

PIANO

### **2. Ändern des ersten/zweiten Klangs im Dual Modus**

Eine andere Klang Variation als zweiten Klang einstellen:

Halten Sie die SOUND Taste des ersten Klangs gedrückt und drücken Sie währenddessen die SOUND Taste des zweiten Klangs mehrfach hintereinander, bis der gewünschte Klang ausgewählt ist.

#### Zwei Klang Variationen übereinander legen, die beide der gleichen SOUND Taste zugeordnet sind:

Halten Sie die Taste SOUND des ersten Klangs gedrückt, drücken Sie dann die Taste A#-1 und drücken Sie anschließend die Taste SOUND des zweiten Klangs wiederholt, um die verschiedenen Klangvariationen aufzurufen.

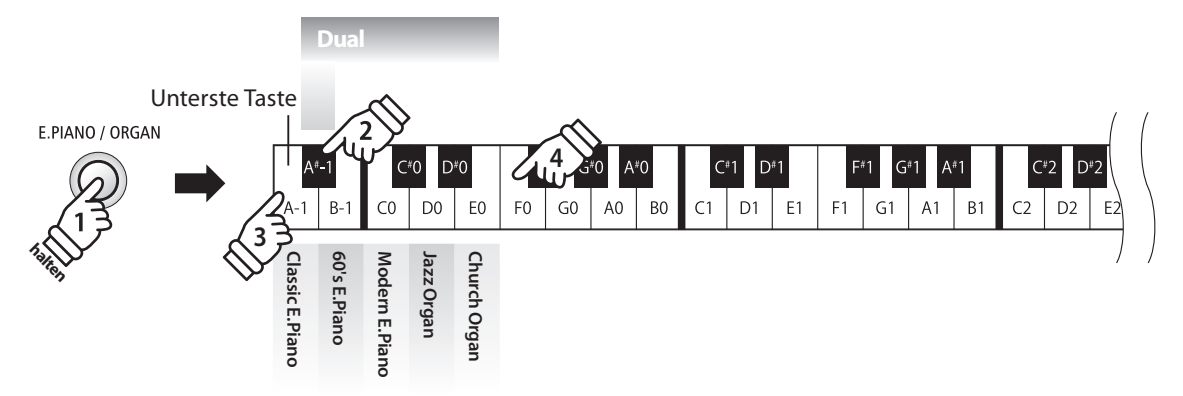

\* Ihre Lieblingskombinationen können Sie dauerhaft auf einen Registration Speicherplatz speichern, um sie zu einem beliebigen späteren Zeitpunkt einfach wieder abrufen zu können. Weitere Informationen dazu finden Sie auf der Seite 14 dieser Bedienungsanleitung.

#### **Lautstärkeverhältnis einstellen**

Während Sie die Taste SOUND gedrückt halten, können Sie das Lautstärkeverhältnis der beiden gewählten Klänge durch wiederholtes Drücken der Tasten F#1 oder G#1 einstellen.

#### **Dual Modus verlassen**

Drücken Sie die Taste SOUND.

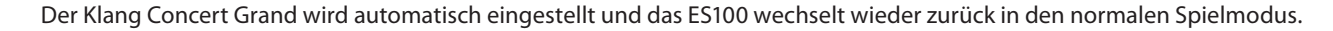

# **section Split Modus**

**Die Split Funktion teilt die Tastatur in zwei Bereiche − Links und Rechts − und ermöglicht das Spielen von unterschiedlichen Klängen mit der linken und rechten Hand. So können Sie z.B. mit der linken Hand einen Bass Klang spielen und mit der rechten Hand einen Piano Klang.**

#### **Split-Klänge auswählen**

Halten Sie die Taste SOUND des ersten Klangs gedrückt, drücken Sie dann die Taste C#0 und drücken Sie anschließend die Taste SOUND wiederholt, um die Split-Klangvariationen aufzurufen.

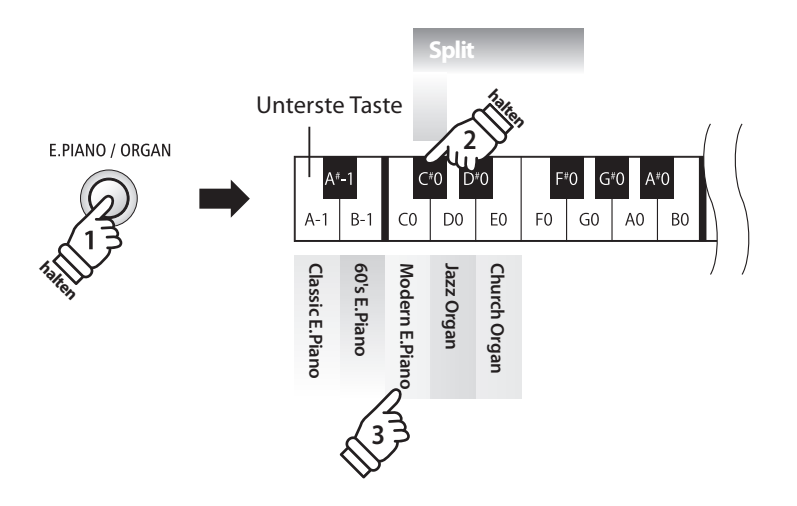

#### **Split Modus Grundeinstellung:**

Der vorher gewählte Klang wird dem rechten Tastaturbereich zugeordnet und der Klang 'Wood Bass' dem linken Bereich.

#### **Lautstärkeverhältnis einstellen**

Während Sie die Taste SOUND gedrückt halten, können Sie das Lautstärkeverhältnis der beiden gewählten Klänge durch wiederholtes Drücken der Tasten F#1 oder G#1 einstellen.

#### **Dual Modus verlassen**

Drücken Sie die Taste SOUND.

Der Klang Concert Grand wird automatisch eingestellt und das ES100 wechselt wieder zurück in den normalen Spielmodus.

# **section Metronom / Rhythmen**

**Die Metronom Funktion im ES100 kann Ihnen hervorragende Dienste leisten, da sie einen konstanten Rhythmus vorgibt, an dem Sie sich beim Üben bequem orientieren können. Tempo, Taktart und Lautstärke lassen sich nach Ihren Wünschen einstellen.**

#### **Metronom ein-/ausschalten (ON/OFF)**

Halten Sie die Taste LESSON gedrückt, drücken Sie dann die Taste PIANO.

Das Metronom startet.

\* In der Grundeinstellung steht die Taktart auf 1/4 und das Tempo auf 120 BPM (Schläge pro Minute).

Halten Sie die Taste LESSON gedrückt, drücken Sie dann die Taste PIANO erneut, um das Metronom zu stoppen.

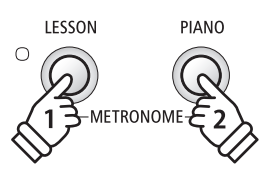

### **Änderung der Metronom Taktart**

Während Sie die Taste LESSON und PIANO gedrückt halten, drücken Sie zur Auswahl der Taktart eine der ersten 7 schwarzen Tasten auf der Tastatur (siehe Abbildung).

\* Die folgenden Taktarten stehen zur Verfügung: 1/4, 2/4, 3/4, 4/4, 5/4, 3/8, und 6/8.

### **Einstellen der Metronom Lautstärke**

Während Sie die Taste LESSON und PIANO gedrückt halten, drücken Sie zur Einstellung der Lautstärke eine der Tasten von 1 bis 10 auf der Tastatur (siehe Abbildung).

\* Mit den Tasten - / + können Sie die Lautstärke anheben oder absenken.

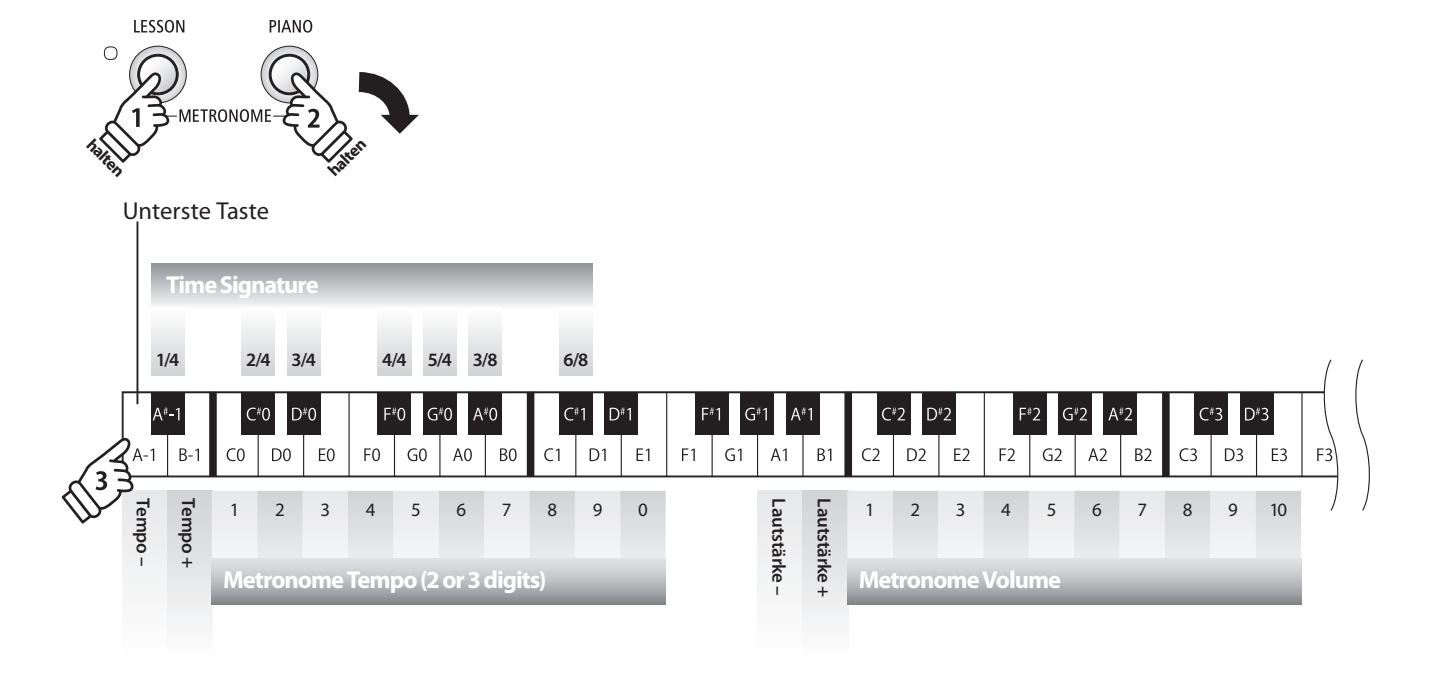

#### **Einstellen des Metronom Tempos**

Während Sie die Taste LESSON und PIANO gedrückt halten, geben Sie das gewünschte Tempo mit den untersten 12 Tasten ein. Lassen Sie anschließend die Taste METRONOME wieder los.

Unterste Taste

C#O DªC E<sub>0</sub>

 $C<sub>0</sub>$ 

D<sub>0</sub>

**Tempo – Tempo +**

 $A-1$ 

 $B -$ 

\* Das Tempo des Metronoms kann im Bereich von 10 – 300 Schläge pro Minute eingestellt werden.

**halten**

PIANO

**METRONOME** 

\* Das Tempo können Sie entweder präzise vorgeben oder einfach nur schneller oder langsamer stellen.

Spielen auf dem Instrument **Spielen auf dem Instrument**

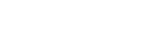

**halten**

LESSON

Während Sie die Taste LESSON und PIANO gedrückt halten, drücken Sie die Tasten 1, 5 und 0 nacheinander, um das Tempo 150 (Schläge pro Minute) einzugeben. Oder drücken Sie nacheinander die Tasten 8 und 5, um das Tempo 85 (Schläge pro Minute) einzugeben.

1234567890

D<sub>1</sub>  $F<sub>1</sub>$ 

**Metronome Tempo (2 or 3 digits)**

F<sub>0</sub>  $G<sub>0</sub>$ A<sub>0</sub> B<sub>0</sub>

#### **Methode 2:**

**Methode 1:**

Während Sie die Taste LESSON und PIANO gedrückt halten, können Sie das Tempo mit den Tasten - / + in 2 BPM (Schläge pro Minute) Schritten schneller oder langsamer einstellen.

#### **Rhythmen**

Als Alternative zum einfachen Metronom stehen Ihnen zusätzlich 100 Rhythmen zur Auswahl.

#### **Methode 1:**

Während Sie die Tasten LESSON und PIANO gedrückt halten, drücken Sie die Tasten 1, 5, um den Rhythmus auf Nr. 15 einzustellen.

#### **Methode 2:**

Während Sie die Tasten LESSON und PIANO gedrückt halten, drücken Sie die Tasten - / +, um nacheinander die verfügbaren Rhythmen aufzurufen, bis "8 Beat 1" erreicht ist.

\* Eine komplette Übersicht aller Rhythmen finden Sie auf der Seite 55 dieser Bedienungsanleitung.

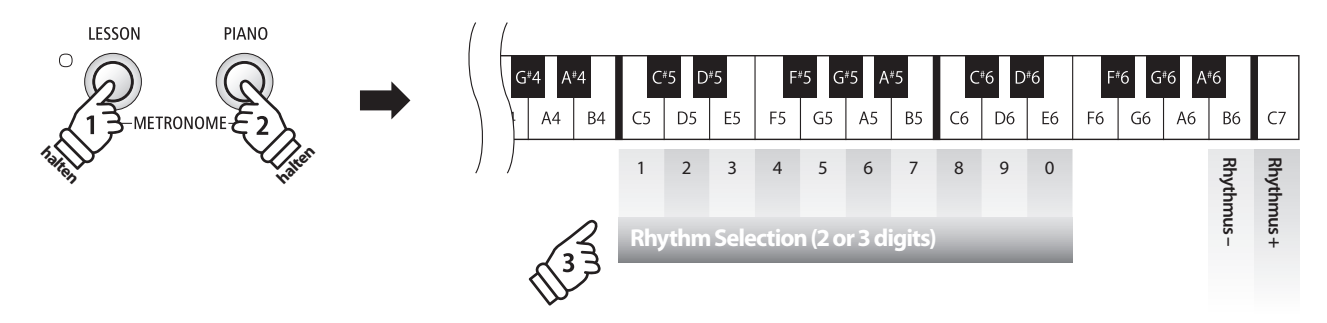

# **Speicherplätze für Registrierungen**

**Die Funktion Registration ermöglicht die Speicherung von aktuellen Einstellungen (Klang, alle Einstellungen usw.), die Sie zu einem späteren Zeitpunkt auf Knopfdruck einfach wieder abrufen können. Jede der vier Tasten für Registration verfügt über jeweils 4 Speicherplätze.**

### **Speicherbare Einstellungen**

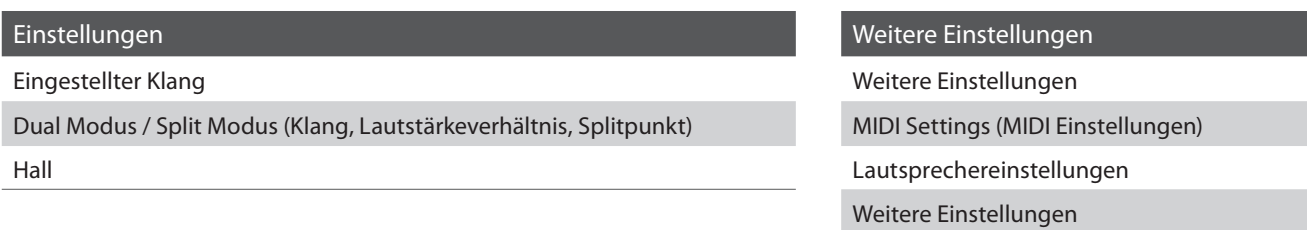

### **Anwählen einer Registrierung**

Drücken Sie die Taste REGISTRATION.

Die LED Anzeige der Taste REGISTRATION leuchtet und zeigt damit an, dass die Registration Funktion eingeschaltet ist. Die Registration Auswahl wird im Display angezeigt.

Durch Drücken bzw. mehrfaches Drücken einer LESSON oder SOUND Taste kann man einen Registration Speicherplatz anwählen.

\* Das Metronom ist im Registration-Modus ausgeschaltet.

#### **RegistrationModus verlassen (und zur letztenmanuellen Einstellung zurückkehren)**

Um zum normalen Spielmodus und gleichzeitig zur letzten manuell vorgenommenen Einstellung zurückzukehren:

Drücken Sie die Taste REGISTRATION.

Die LED Anzeige der Taste REGISTRATION geht aus und das Instrument kehrt zum normalen Spielmodus zurück.

#### **Speichern einer Registrierung**

Halten Sie die Taste REGISTRATION gedrückt und drücken Sie dann die Taste LESSON oder SOUND.

Dieaktuelle Einstellungdes ES100 wird auf den gewählten Speicherplatz gespeichert, den Sie durch Drücken der LESSON oder SOUND Taste bestimmt haben. Im Display erscheint kurz eine Bestätigungsanzeige des Vorgangs.

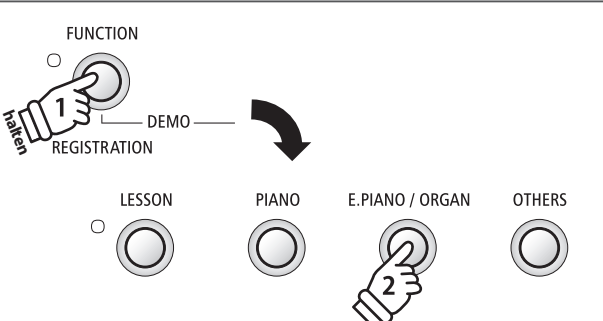

OTHERS

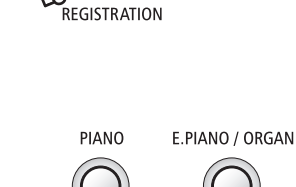

**FUNCTION** 

**EGISTRATION** 

**DEMO** 

DEMO

**FUNCTION** 

 $\bigcap$ 

LESSON

\_<br>-METRONOME

 $\bigcirc$ 

# **section Demo Songs**

**Das ES100 bietet Ihnen die Möglichkeit, sich einen Eindruck über die umfangreiche Klangauswahl zu verschaffen.**

#### **Demo Songs**

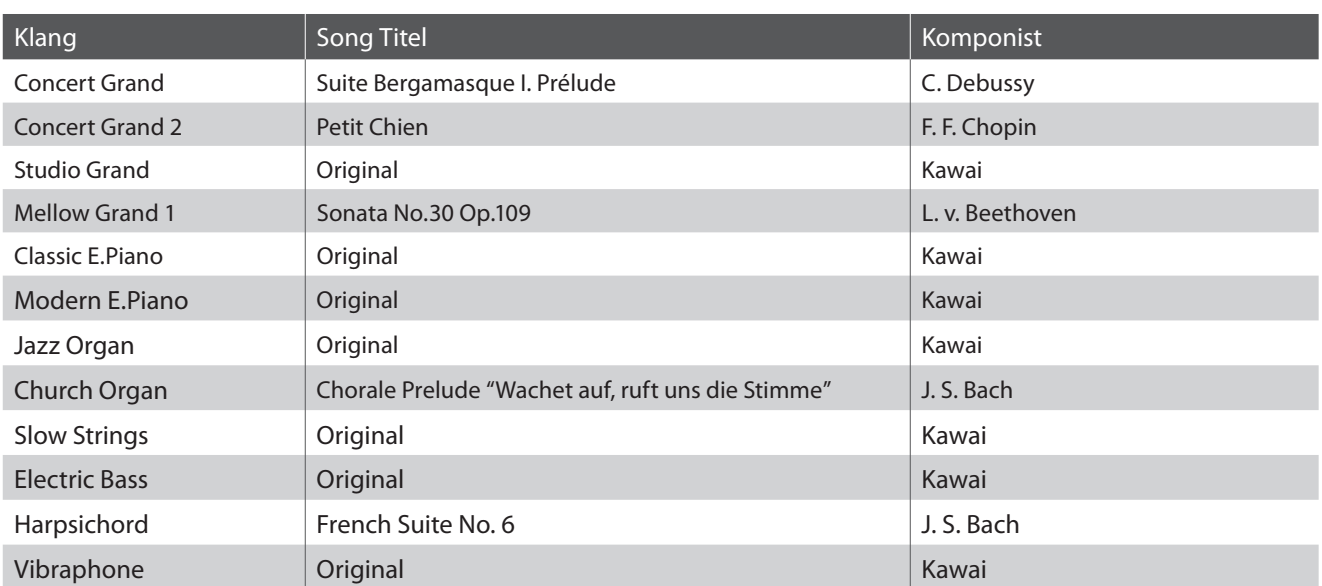

\* Für die Demosongs - mit dem Zusatz , Kawai' , original' - sind keine Noten erhältlich.

**Neben den Demo Songs beinhaltet das ES100 Digital Piano über 2 Stunden vorgefertigte klassische Klavierstücke zum Wiedergeben und Zuhören.**

**Eine komplette Übersicht aller Demo-Songs finden Sie auf Seite 52 dieser Bedienungsanleitung.**

#### **1. Wiedergabe der Demo Songs**

Drücken Sie die Taste FUNCTION und PLAY / STOP.

Die LED Anzeige der Taste FUNCTION und PLAY / STOP blinkt und die Wiedergabe des Concert Grand Demosongs startet.

Um die Wiedergabe zu stoppen, drücken Sie nochmals die Taste FUNCTION und PLAY / STOP.

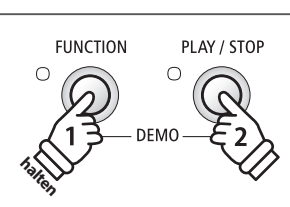

### **2. Auswahl eines Demo Songs / Piano Music Titels**

#### Während ein Demo Song wiedergegeben wird:

Halten Sie die Taste FUNCTION und PLAY / STOP gedrückt und drücken gleichzeitig die jeweilige weiße Taste auf der Tastatur, die dem gewünschten Titel entspricht.

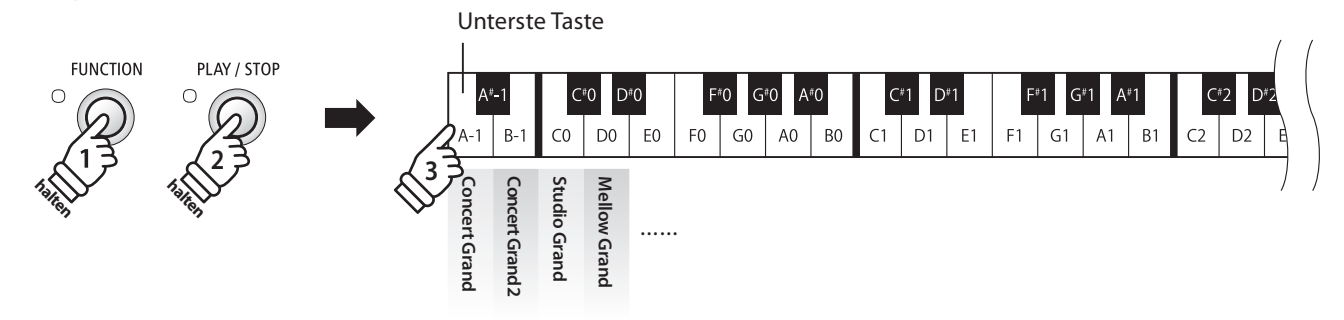

**Die Lesson Funktion ermöglicht heranwachsenden Pianisten das Klavierspiel anhand einer Auswahl von 55 integrierten Übungsstücken zu üben. Die linke und rechte Hand kann dabei separat geübt werden. Auch das Tempo kann verändert werden, um beispielsweise schwere Passagen eines Songs in einem langsamen Tempo zu üben.**

**Eine komplette Übersicht aller Lesson Übungsstücke finden Sie auf der Seite 53 dieser Bedienungsanleitung.**

### **Integrierte Lesson Übungsstücke**

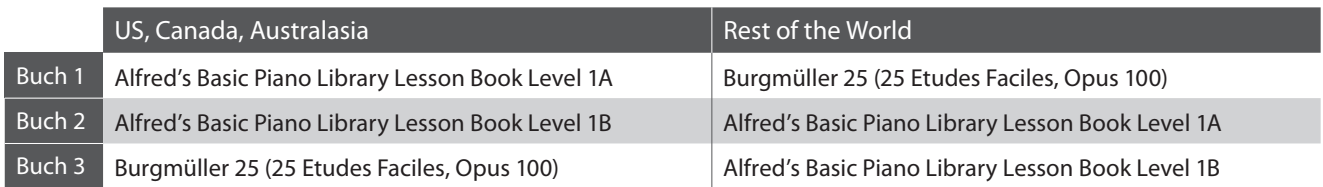

# **1. Auswahl eines Übungsstückes**

### **Lesson Modus aufrufen**

Drücken Sie die Taste LESSON.

Die LED Anzeige der Taste LESSON leuchtet auf um anzuzeigen, dass der Lesson Modus eingeschaltet ist.

### **Auswahl eines Übungsstückes aus Buch 1**

#### Während der Lesson Modus angewählt ist:

Halten Sie die Taste LESSON gedrückt und drücken Sie eine weiße Taste auf der Tastatur, entsprechend dem gewünschten Song.

### **Auswahl eines Übungsstückes aus Buch 3**

#### Während der Lesson Modus angewählt ist:

Halten Sie die Taste LESSON gedrückt, drücken Sie dann die schwarze Taste (D#0) und anschließend eine der weißen Tasten, die mit dem gewünschten Übungsstück belegt ist.

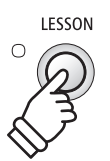

### **Auswahl eines Übungsstückes aus Buch 2**

#### Während der Lesson Modus angewählt ist:

Halten Sie die Taste LESSON gedrückt, drücken Sie dann die schwarze Taste (C#0) und anschließend eine der weißen Tasten, die mit dem gewünschten Übungsstück belegt ist.

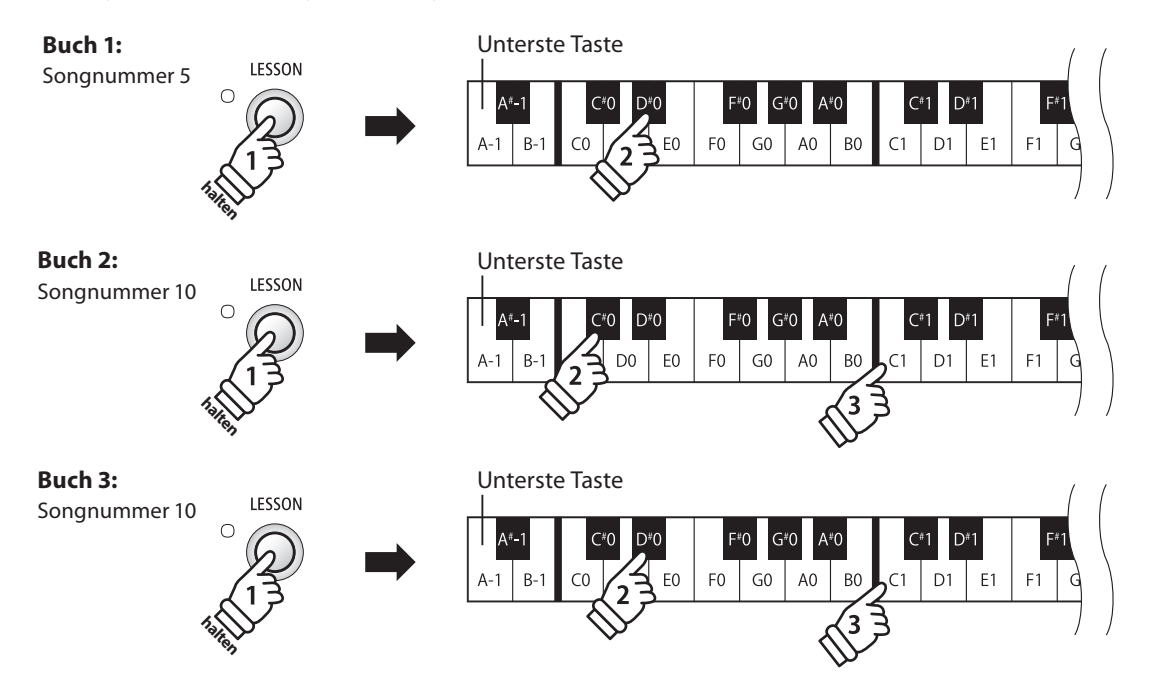

# **2. Abspielen des ausgewählten Übungsstückes**

**Auf dieser Seite wird beschrieben, wie man ein ausgewähltes Übungsstück abspielen, stoppen und das Tempo einstellen kann.**

#### **Abspielen eines Lesson Songs**

Wenn bereits ein Übungsstück ausgewählt wurde:

Drücken Sie die Taste PLAY / STOP.

Die LED Anzeige der Taste PLAY / STOP leuchtet und ein eintaktiger Einzähler startet, bevor das Übungsstück abgespielt wird.

Während das Übungsstück wiedergegeben wird, können Sie durch Drücken der Taste LESSON und PIANO das METRONOME ein- bzw. ausschalten.

\* Die Taktart und das Tempo des Metronoms ist automatisch passend zum ausgewählten Übungsstück.

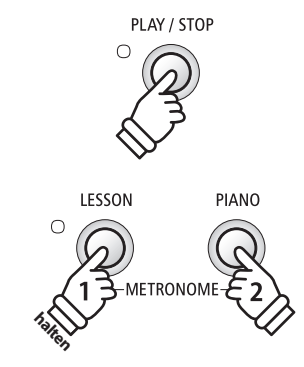

#### **Einstellen des Tempos für ein Übungsstück**

#### Während das Übungsstück wiedergegeben wird:

Während Sie die Taste LESSON und PIANO gedrückt halten, geben Sie das gewünschte Tempo mit den untersten 12 weißen Tasten ein. Lassen Sie anschließend die Taste LESSON und PIANO wieder los.

- \* Das Tempo des Übungsstückes kann im Bereich von 10 300 Schläge pro Minute eingestellt werden.
- \* Das Tempo können Sie entweder präzise vorgeben oder einfach nur schneller oder langsamer stellen.

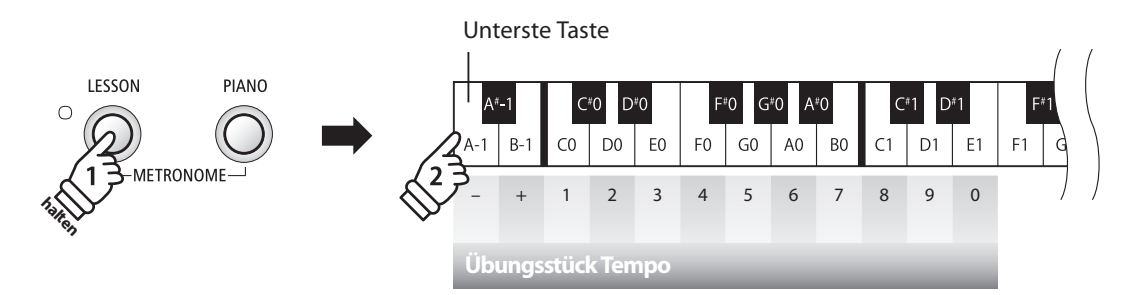

#### **Methode 1:**

Während Sie die Taste LESSON und PIANO gedrückt halten, drücken Sie die Tasten 1, 5 und 0 nacheinander, um das Tempo 150 (Schläge pro Minute) einzugeben. Oder drücken Sie nacheinander die Tasten 8 und 5, um das Tempo 85 (Schläge pro Minute) einzugeben.

#### **Methode 2:**

Während Sie die Taste LESSON und PIANO gedrückt halten, können Sie das Tempo mit den Tasten - / + in 2 BPM (Schläge pro Minute) Schritten schneller oder langsamer einstellen.

#### **Übungsstück stoppen**

Während das Übungsstück wiedergegeben wird:

Drücken Sie erneut die Taste PLAY / STOP, um die Wiedergabe zu stoppen.

Die LED Anzeige der Taste PLAY / STOP geht aus.

# **3. Üben des Parts der rechten/linken Hand**

**Nachfolgend finden Sie eine Anleitung zum Üben des Parts der rechten bzw. linken Hand, während der jeweils andere Part des Übungsstückes wiedergegeben wird.**

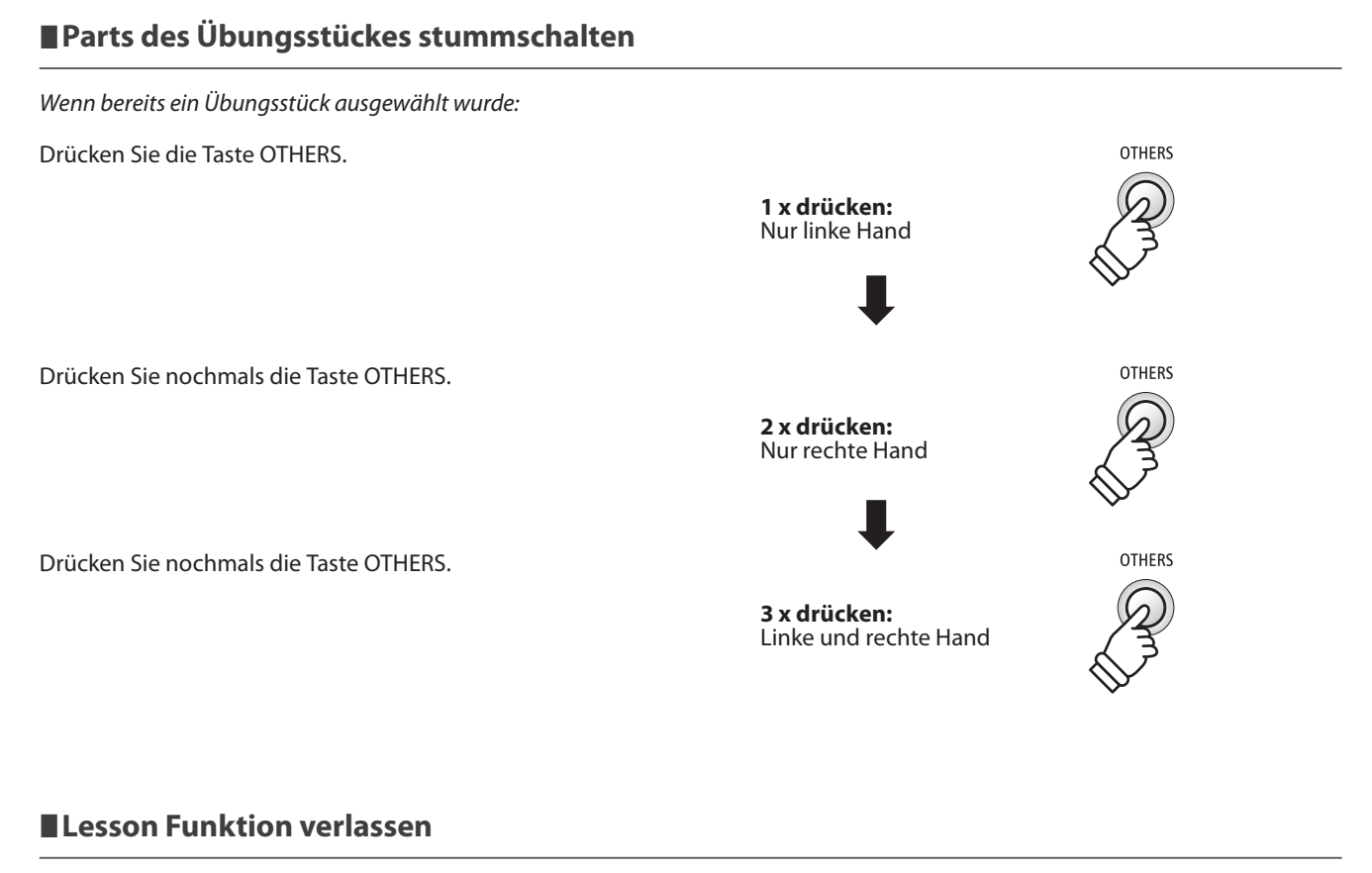

Drücken Sie die Taste LESSON.

Die LED Anzeige der Taste LESSON erlischt und das Instrument wechselt in den normalen Spielbetrieb zurück.

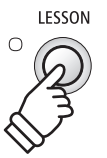

# Recorder

**Das ES100 Digital Piano ermöglicht die Aufnahme von bis zu 3 unterschiedlichen Songs in den internen Speicher, die man auf Knopfdruck zu einem späteren Zeitpunkt wieder abspielen kann.**

# **1. Aufnahme eines Songs**

#### **1. Auswahl eines Songspeichers**

Halten Sie die Taste REC gedrückt und drücken gleichzeitig eine der ersten 3 weißen Tasten auf der Tastatur, um den gewünschten Songspeicher auszuwählen.

\* Wenn Sie einen bereits bespielten Songspeicher zur Aufnahme auswählen, werden bei einer erneuten Aufnahme die vorherigen Daten automatisch gelöscht.

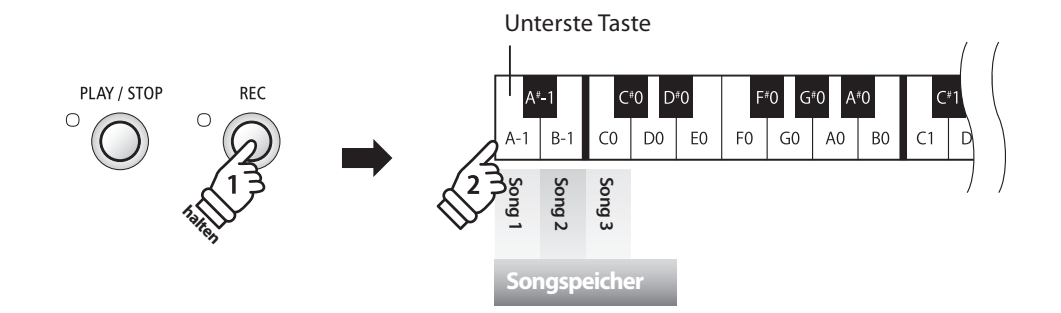

PLAY / STOP

 $\bigcap$ 

**RFC** 

 $\cap$ 

#### **2. Song Recorder starten**

Spielen Sie nun auf der Tastatur.

Die LED Anzeigen der Tasten REC und PLAY / STOP leuchten auf und die Aufnahme beginnt automatisch.

#### **3. Song Recorder stoppen**

Drücken Sie die Taste PLAY / STOP.

Der Recorder stoppt. Die LED Anzeigen der Tasten PLAY / STOP und REC blinken kurz auf, während der Song in den internen Speicher gespeichert wird.

- \* Schalten Sie das Instrument nicht aus, während der Song gespeichert wird.
- \* Die maximale Aufnahme Kapazität beträgt ca. 15.000 Noten (das Drücken von Bedienelementen und Pedalen wird auch als Noten gezählt). Wenn die Aufnahmekapazität während der Aufnahme erschöpft ist, wird die Aufnahme automatisch beendet.
- \* Gespeicherte Darbietungsdaten bleiben auch nach dem Ausschalten des ES100 im Speicher erhalten.

<sup>\*</sup> Die Aufnahme kann auch durch Drücken der Taste PLAY / STOP gestartet werden. Das ermöglicht Ihnen eine Pause oder einen Leertakt am Beginn der Aufnahme einzufügen.

# **2. Wiedergabe eines Songs**

#### **1. Direkte Wiedergabe**

Drücken Sie die Taste PLAY / STOP.

Die LED Anzeige der Taste PLAY / STOP leuchtet auf und die Wiedergabe des gerade aufgenommenen Songs startet.

#### **2. Wiedergabe von anderen gespeicherten Songs**

Halten Sie die Taste PLAY / STOP gedrückt und drücken gleichzeitig eine der ersten 3 weißen Tasten auf der Tastatur, um den gewünschten Songspeicher auszuwählen.

PLAY / STOP

 $\subset$ 

**REC** 

 $\subset$ 

\* Der ausgewählte Song wird wiedergegeben, sobald Sie die Taste PLAY / STOP loslassen.

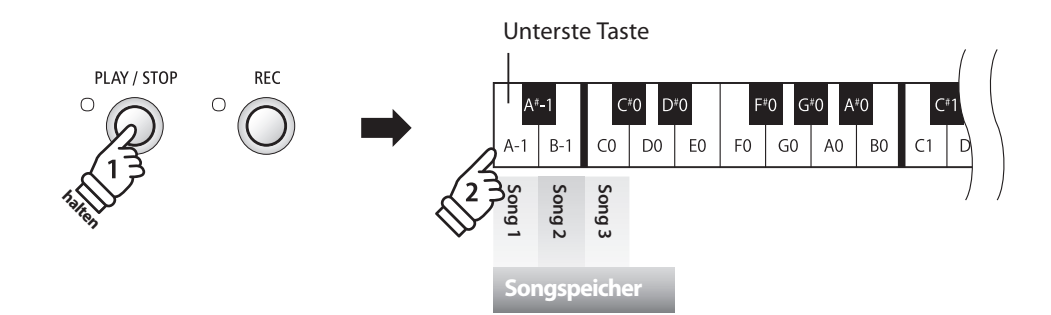

# **3. Löschen der aufgenommenen Songs**

**Achtung: Dieser Vorgang löscht Ihre aufgenommenen Songs im internen Speicher unwiderrufl ich.**

### **Alle aufgenommene Songs löschen**

Das ES100 muss zunächst ausgeschaltet werden/sein, um die bereits aufgenommenen Songs zu löschen. Halten Sie nun die Tasten PLAY / STOP und REC beim Einschalten des ES100 für einige Sekunden gedrückt.

Alle aufgenommenen Songs werden gelöscht.

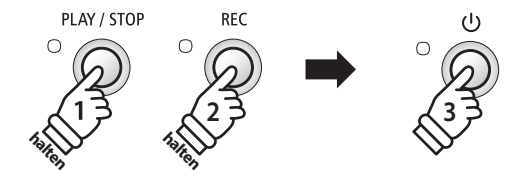

**Neben den bisher in dieser Anleitung beschriebenen Funktionen, bietet das ES100 eine Reihe weiterer Einstellmöglichkeiten.**

#### **Einstellbare Parameter**

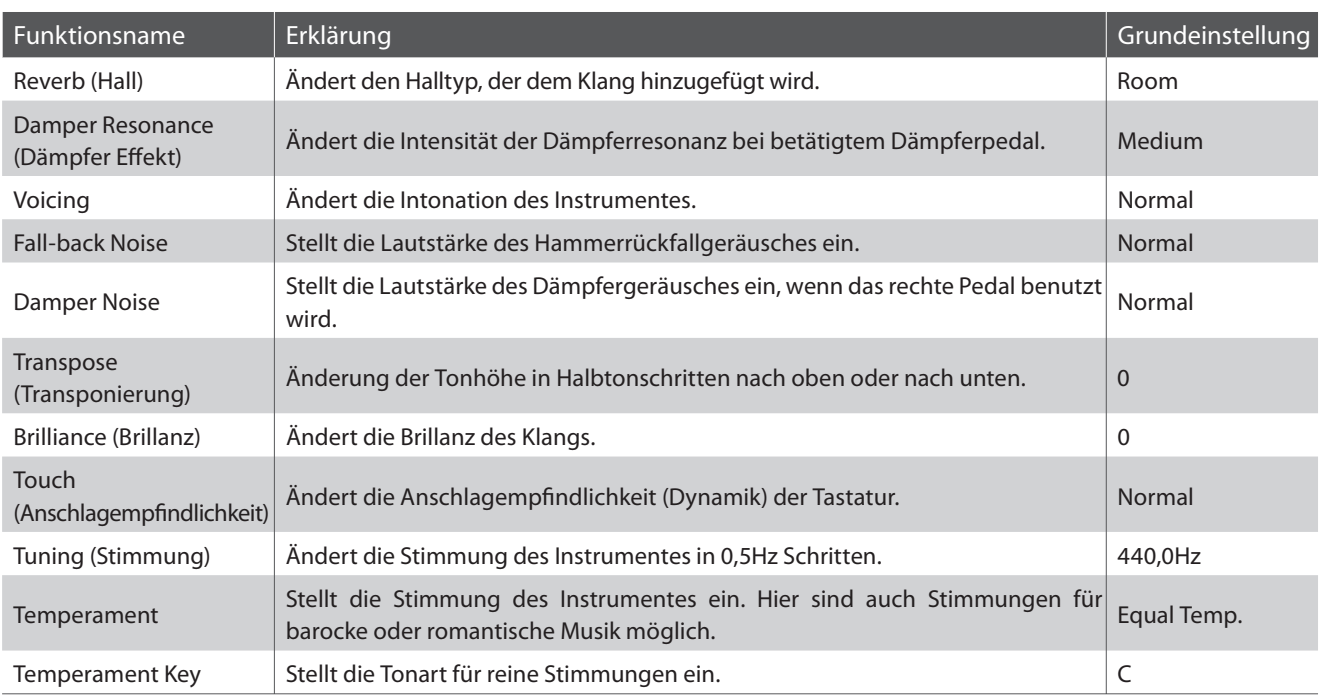

### **Einstellungen ändern**

Während Sie die Taste SOUND gedrückt halten, drücken Sie die Tastaturtaste, die der Einstellung zugeordnet ist, die Sie verändern möchten.

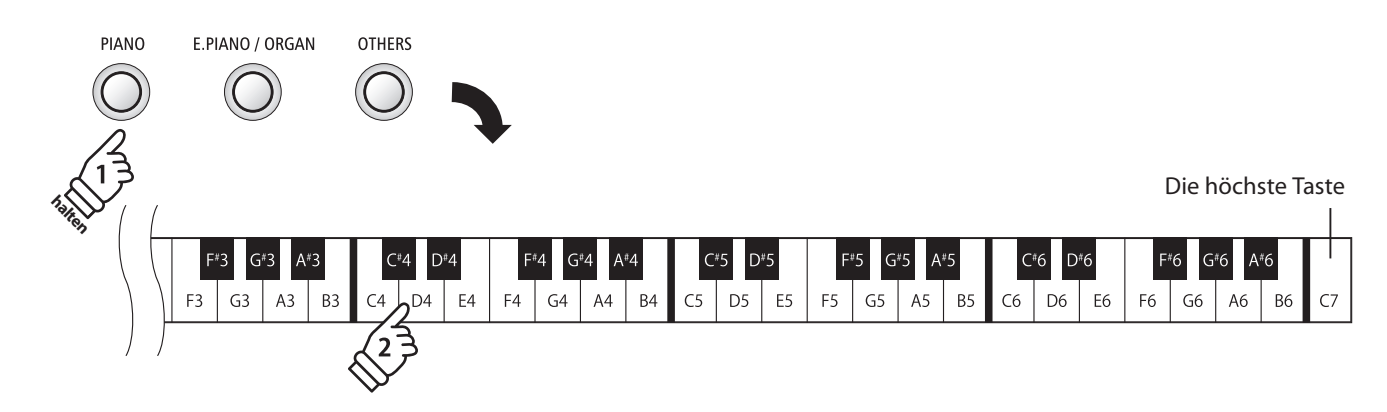

# **1. Reverb (Hall)**

**Dieser Effekt versieht den Klang mit Nachhall, um den akustischen Eindruck verschiedener Hörumgebungen zu simulieren, beispielsweise eines Raumes mittlerer Größe, einer Bühne oder eines großen Konzertsaals. Bei einem Klangwechsel fügt das ES100 automatisch einen passenden Hall hinzu. Sie können aber auch einen anderen Hall Typ manuell auswählen.**

## **Hall Typen**

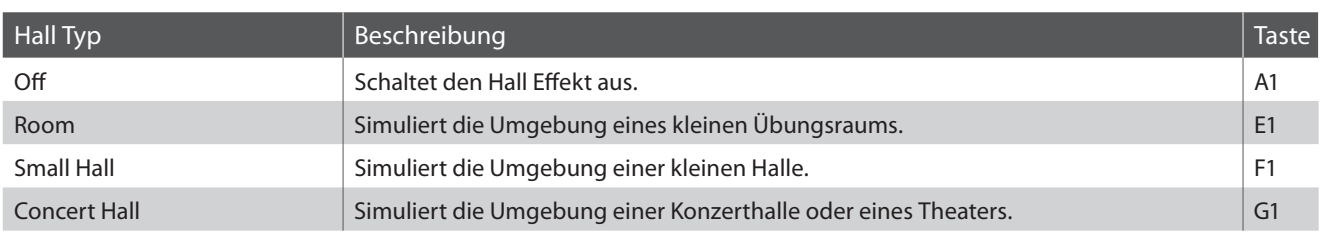

### **Hall Typ einstellen**

Halten Sie die Taste SOUND gedrückt und drücken Sie dann die Taste auf der Tastatur, die der gewünschten Hall Typ Einstellung entspricht.

\* Mit den Tasten , off' können Sie den Hall aus- bzw. einschalten.

\* Wenn der Hall ausgeschaltet ist, wird er auch automatisch wieder eingeschaltet, wenn man einen Hall Typ auswählt.

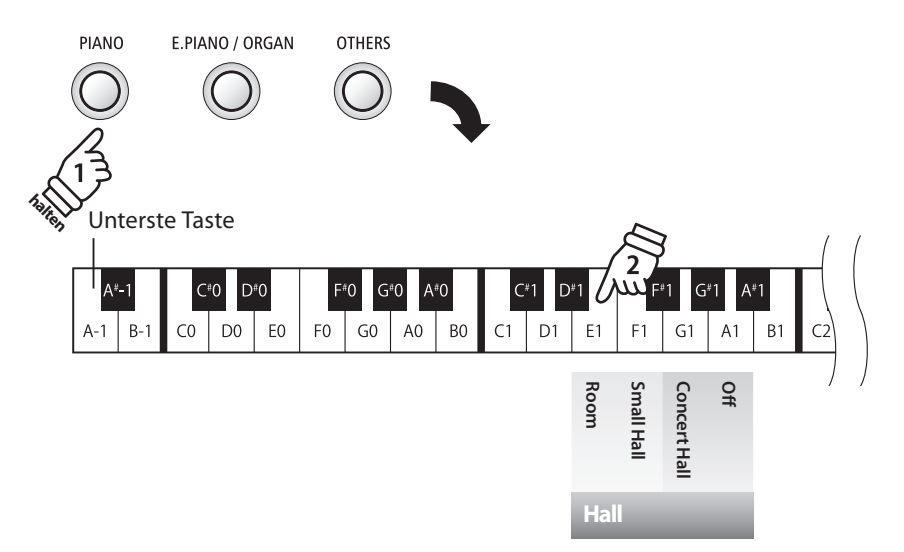

# **2. Damper Resonance (Dämpfer Effekt)**

**Beim Niederdrücken des Dämpferpedals eines herkömmlichen Klaviers heben alle Dämpfer von den Saiten ab, so dass diese ungehindert schwingen können. Wenn bei gedrücktem Dämpferpedal ein Ton oder Akkord auf der Tastatur angeschlagen wird, schwingen nicht nur die Saiten der angeschlagenen Tasten, sondern gleichzeitig resonieren auch andere Saiten.**

**Die Dämpfer Effekt Funktion des ES100 simuliert dieses Phänomen. Die Intensität lässt sich einstellen. Der Dämpfer Effekt funktioniert nur bei den akustischen Klavierklängen.**

### **Dämpfer Effekt**

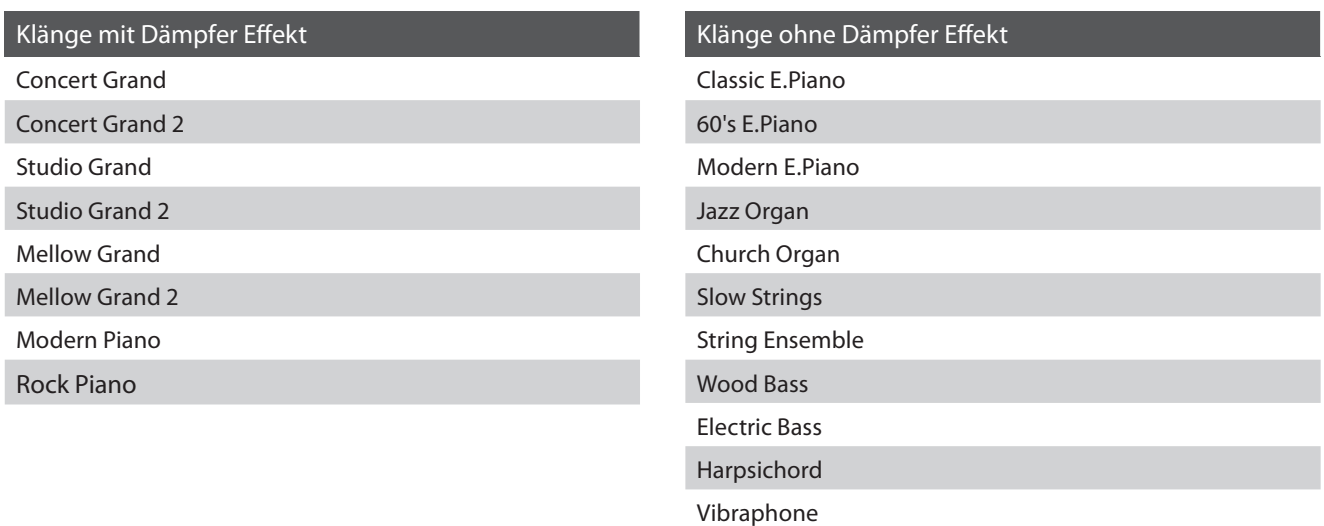

### **Dämpfer Effekt Typ**

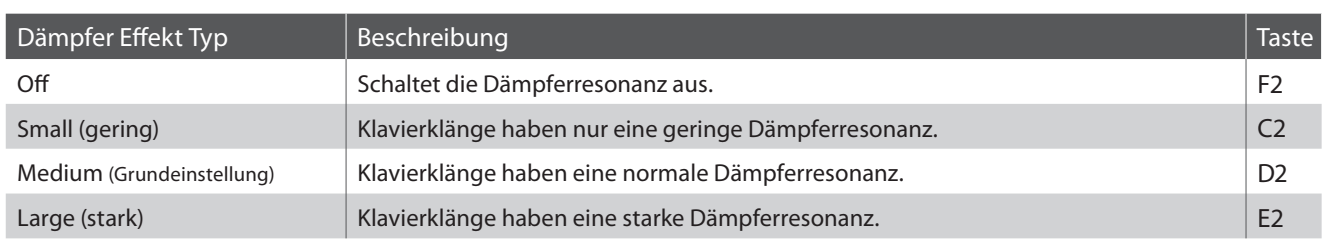

### **Dämpfer Effekt einstellen**

Halten Sie die Taste PIANO gedrückt und drücken Sie dann die Taste auf der Tastatur, die der gewünschten Dämpfer Effekt Einstellung entspricht.

\* Mit den Tasten 'off /on' können Sie den Dämpfer Effekt aus- bzw. einschalten.

\* Wenn der Dämpfer Effekt ausgeschaltet ist, wird er auch automatisch wieder eingeschaltet, wenn man eine Dämpfer Effekt Einstellung auswählt.

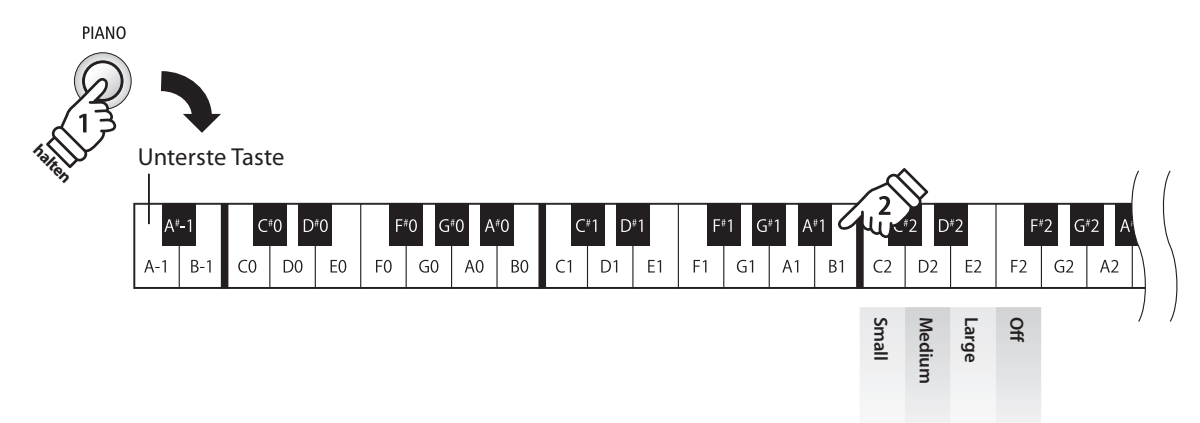

**Dämpfer Effek** 

# **3. Voicing (Intonation)**

**Mit der Einstellung Voicing kann der Klangcharakter des ES100 Digitalpianos auf einen von vier verschiedenen Typen eingestellt werden.**

\* Diese Voicing Einstellung nimmt Einfluss auf alle Klänge.

## **Voicing Typen**

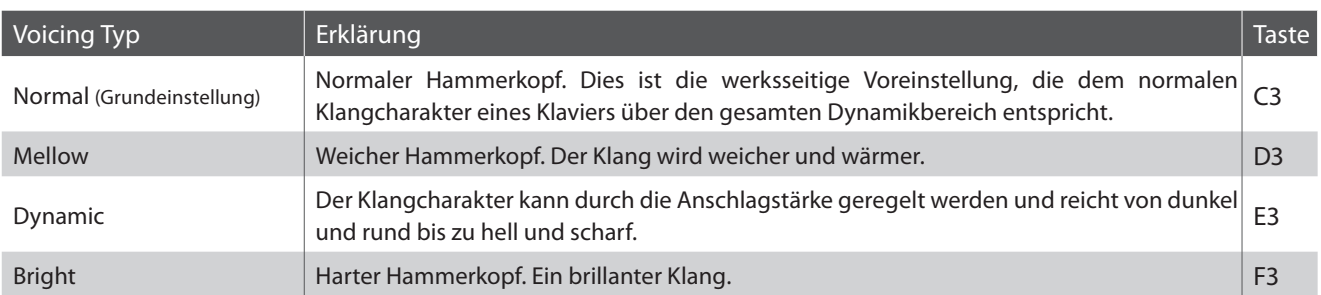

### **Dämpfer Effekt einstellen**

Halten Sie die Taste SOUND gedrückt und drücken Sie dann die Taste auf der Tastatur, die der gewünschten Dämpfer Effekt Einstellung entspricht.

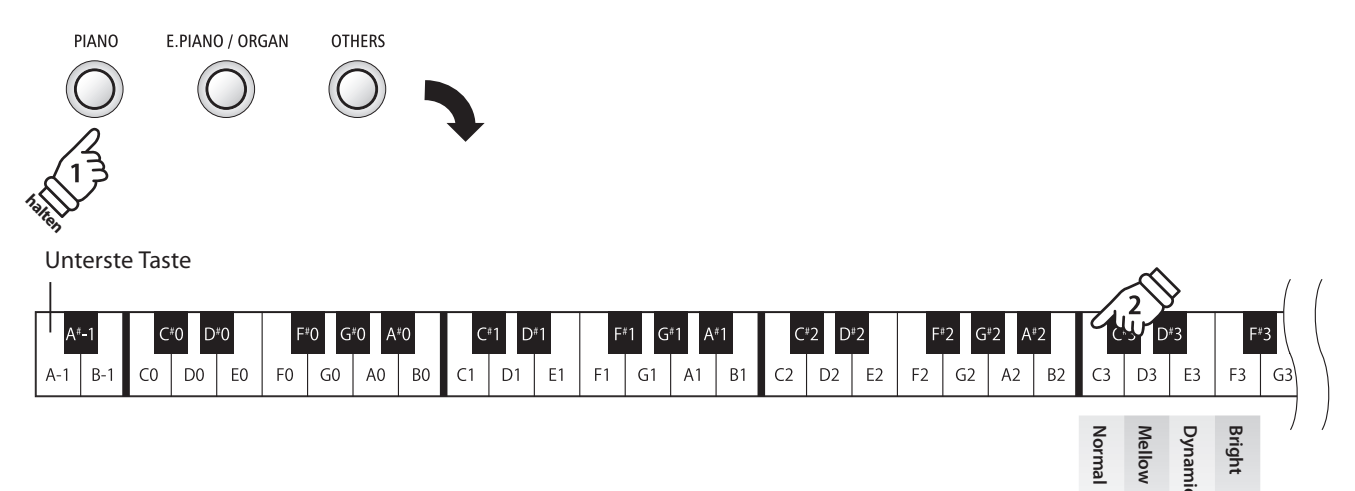

**Intonation**

# **section Weitere Einstellungen**

# **4. Fall-back Noise (Hammerrückfallgeräusch)**

**Stellen Sie mit dieser Funktion die Lautstärke des Hammerrückfallgeräusches ein, welches beim Loslassen einer Taste beim Flügel entsteht.**

#### **Der Fall Back Noise Effekt simuliert dieses Phänomen. Der Effekt lässt sich im ES100 in der Lautstärke einstellen.**

\* Die Einstellung Fall-back Noise beeinflusst die Akustikpiano-Klänge.

#### **Fall-Back Noise Lautstärke ändern**

Halten Sie die Taste PIANO gedrückt und drücken Sie dann die Taste, die der gewünschten Lautstärke für Fall-back Noise entspricht.

\* Drücken Sie die Taste, die mit der Funktion "Off" belegt ist, um den Effekt Fall-back Noise auszuschalten.

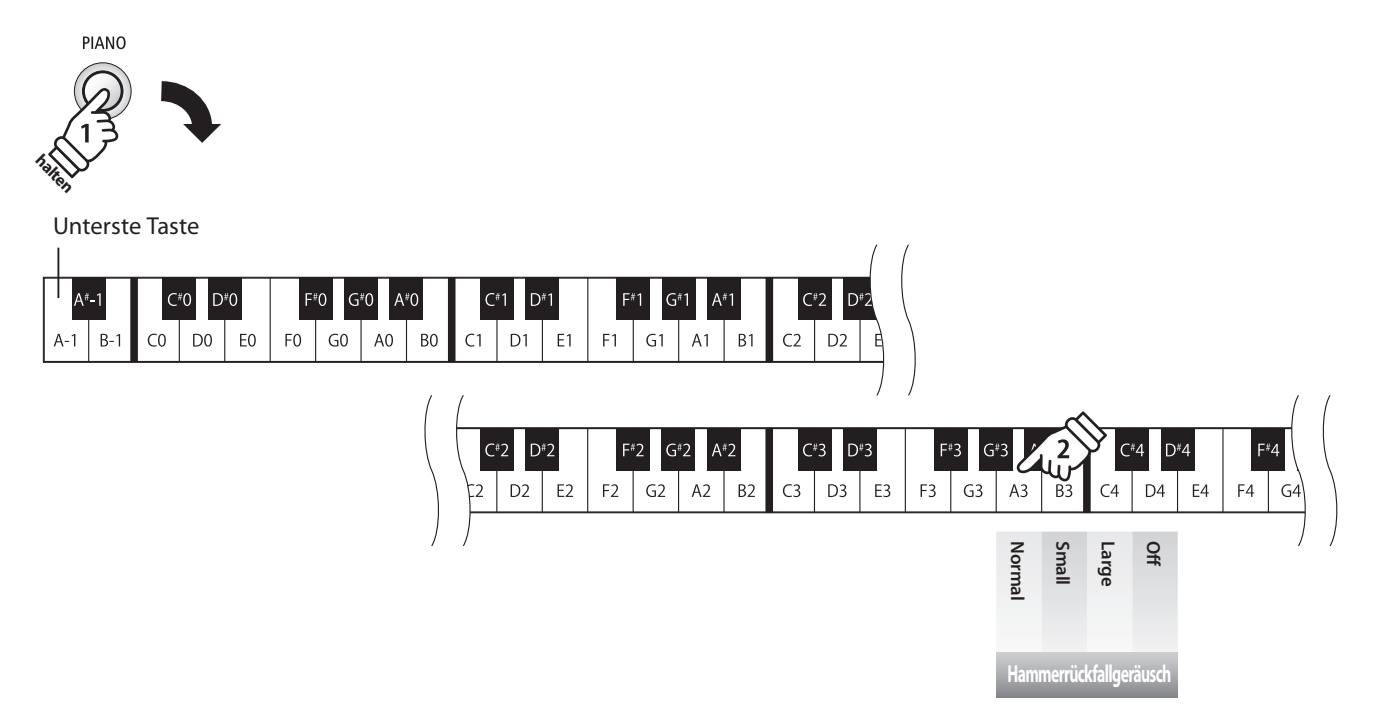

# **5. Damper Noise (Dämpfergeräusch)**

**Dieser Parameter stellt die Lautstärke des Dämpfergeräusches ein. Wenn die Dämpfer beim Treten des rechten Pedals von den Saiten abheben bzw. wieder auf die Saiten treff en, wird ein spezifi scher Klang erzeugt. Dies wird mit dieser Einstellung simuliert.**

Das ES100 reproduziert dieses Dämpfergeräusch, dass sich in der Intensität einstellen lässt.

\* Diese Virtual Technician Einstellung nimmt nur Einfluss auf Akusikpiano Klänge.

#### **Damper Noise Lautstärke ändern**

Halten Sie die Taste PIANO gedrückt und drücken Sie dann die Taste, die der gewünschten Lautstärke für Damper Noise entspricht.

\* Drücken Sie die Taste, die mit der Funktion "Off" belegt ist, um den Effekt Damper Noise auszuschalten.

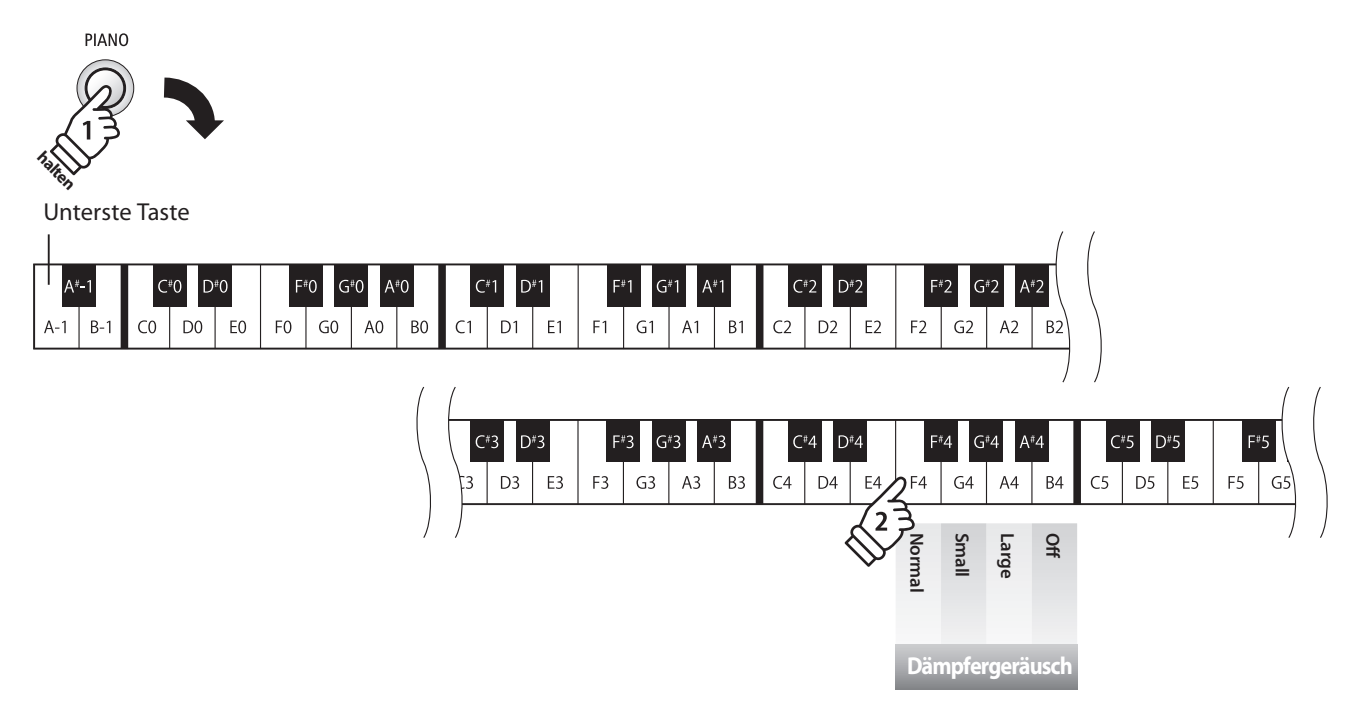

# **section Weitere Einstellungen**

# **6. Transpose (Transponierung)**

**Mit der Funktion Key Transpose können Sie die Tastatur des ES100 Digital Piano in Halbtonschritten transponieren. Diese Einrichtung ist besonders praktisch, wenn Sie ein bestimmtes Musikstück in einer anderen Tonart spielen möchten, z.B. um es der Stimmlage eines Sängers anzupassen. Sie können also weiterhin die gewohnte Griff weise benutzen, wobei die Tonhöhe transponiert erklingt.**

### **Transpose Einstellung ändern**

Halten Sie die Taste SOUND gedrückt und drücken Sie dann die Taste auf der Tastatur, die der gewünschten Transpose Einstellung entspricht.

\* Die Tonhöhe kann mit den Tasten -/+ in Halbtonschritten (max. 12 Halbtonschritte nach oben oder unten) eingestellt werden.

\* Mit den Tasten Off können Sie die Transpose Funktion ein- bzw. ausschalten.

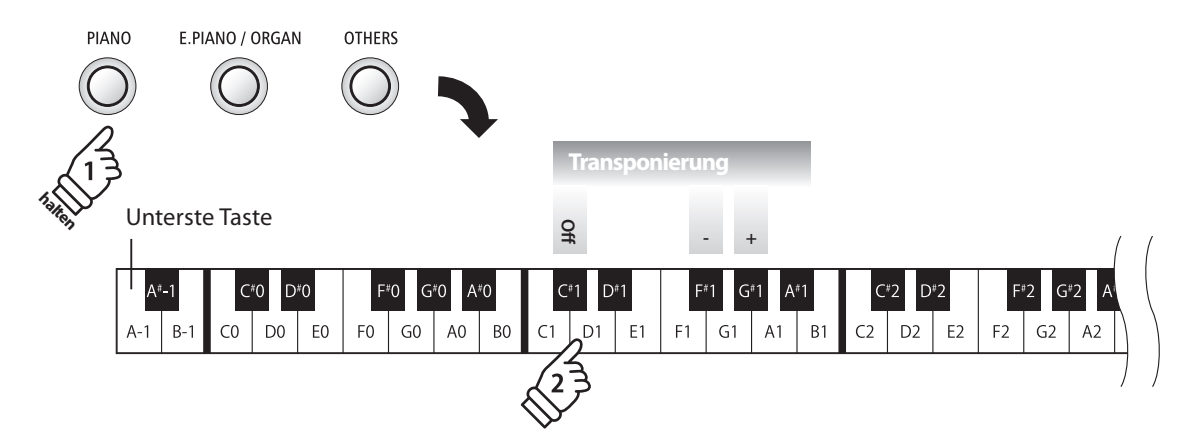

# **7. Brilliance (Brillanz)**

**Mit der Funktion Brilliance können Sie die Brillanz des ES100 Klangs einstellen.**

### **Brillanz einstellen**

Halten Sie die Taste SOUND gedrückt und drücken Sie die -/+ Tasten, um die Brillanz des Klangs anzuheben oder abzusenken.

\* Die Brillanz Intensität kann im Bereich von 1-10 eingestellt werden.

\* Drücken Sie 'off ', um die Brillanz Funktion auszuschalten.

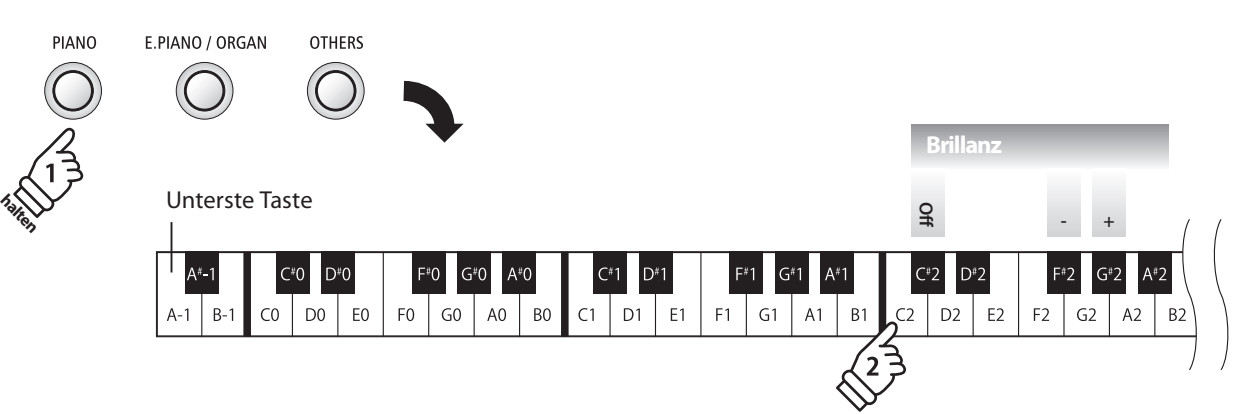

# **8. Touch (Anschlagempfindlichkeit)**

**Wie bei einem akustischen Klavier ist die Lautstärke des Tons abhängig von der Anschlagstärke, mit der Sie eine Taste anschlagen. Neben der Lautstärke ändert sich auch der Klangcharakter des gespielten Tones. Mit Hilfe der Touch Funktion können Sie die Anschlagempfindlichkeit, d.h. den Zusammenhang zwischen der Anschlagstärke und der Lautstärke des erzeugten Tones, gegenüber der eines herkömmlichen Klaviers, variieren.**

**Vier voreingestellte Touch Typen stehen zur Auswahl:**

### **Touch Typen**

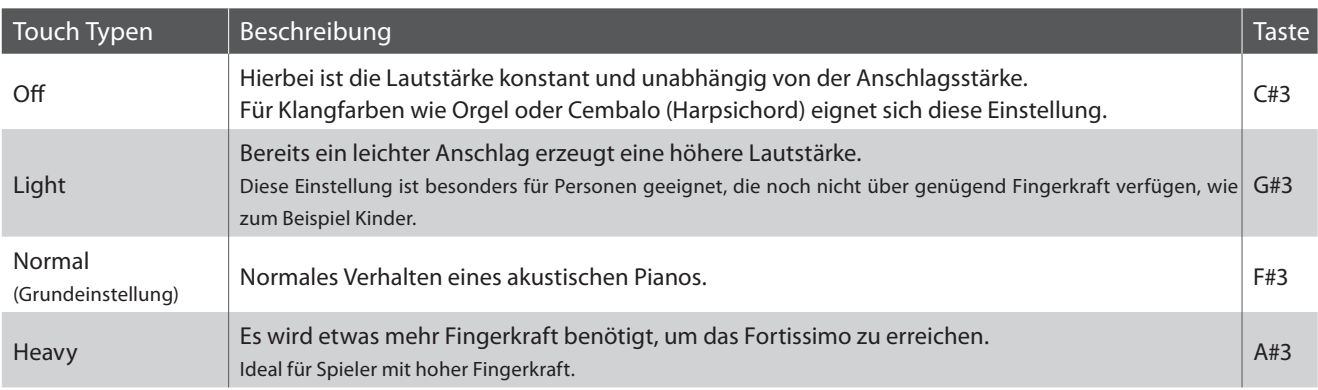

## **Ändern des Touch Typs**

Halten Sie die Taste SOUND gedrückt und drücken Sie dann die Taste auf der Tastatur, die der gewünschten Touch Einstellung entspricht.

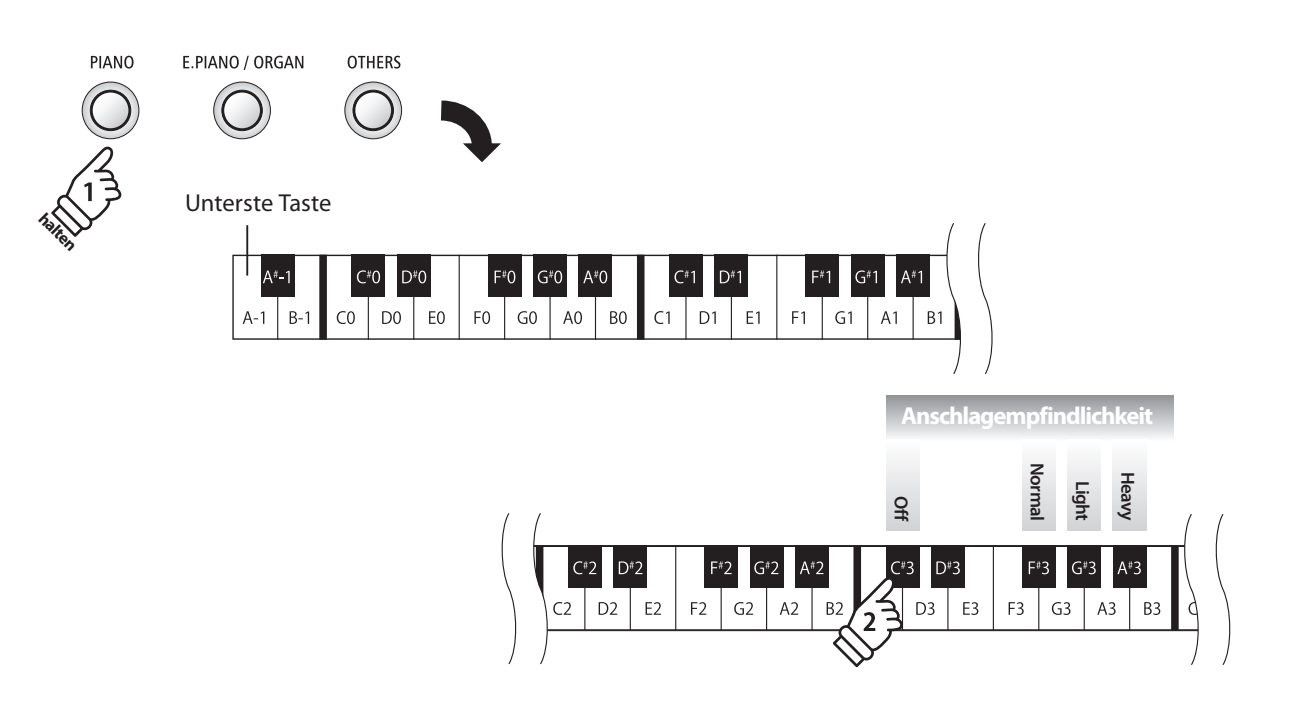

# **9. Tuning (Stimmung)**

**Die Tuning Einstellung ermöglicht die Grundstimmung des ES100 Digital Piano in 0,5 Hz Schritten (basierend auf Kammerton A=440Hz) zu verändern, um sie z.B. an andere Instrumente anzupassen. Die folgenden 2 Methoden stehen für die Einstellung der Tonhöhe zur Verfügung:**

### **Einstellen der Tonhöhe**

Halten Sie die Taste SOUND gedrückt und drücken Sie die -/+ Tasten, um die Tonhöhe in 0,5 Hz Schritten anzuheben oder abzusenken.

- \* Die Tonhöhe kann im Bereich von 427 453 Hz eingestellt werden.
- \* Um die Tonhöhe wieder auf A=440 Hz einzustellen, drücken Sie die Taste Reset (siehe Abbildung).

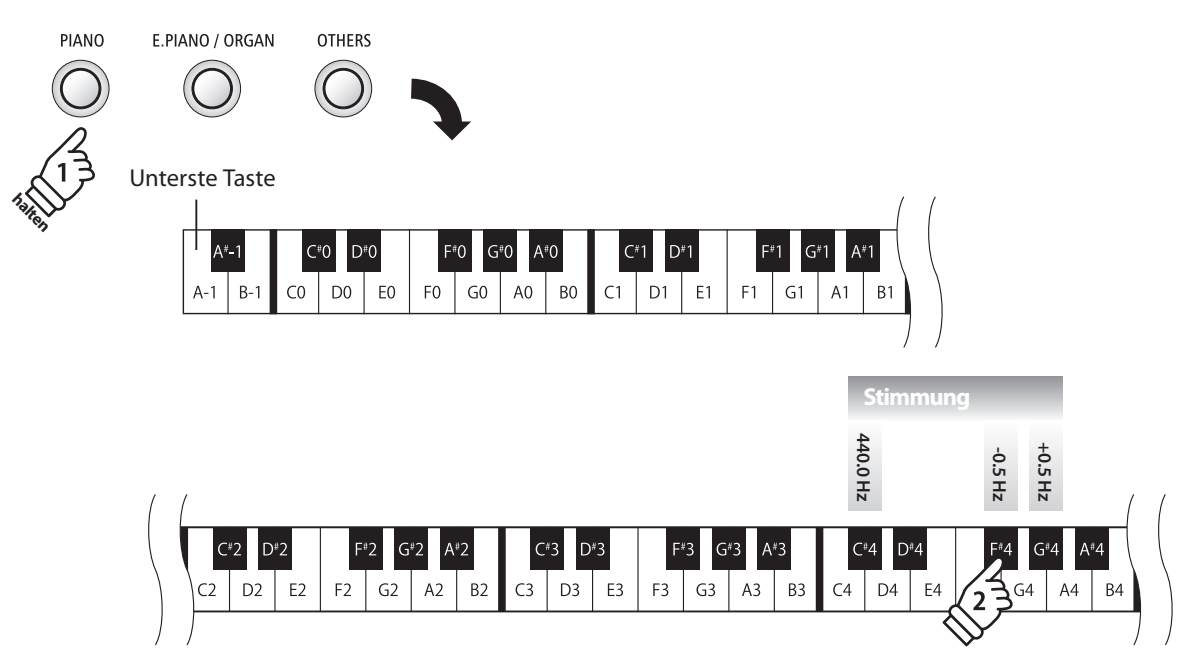

# **10. Temperament (Temperierung)**

**Das ES100 verfügt nicht nur über die sog. gleichschwebende Temperatur, die heute allgemein gebräuchlich ist, sondern auch über mehrere ältere Temperaturen, die während der Renaissance und im Barockzeitalter verwendet wurden. Probieren Sie die verschiedenen Temperaturen aus, um interessante Effekte zu erzielen oder Kompositionen aus jener Zeit originalgetreu zu spielen. Sie können auch eine eigene Temperierung kreieren.**

\* Diese Virtual Technician Einstellung nimmt Einfluss auf alle Klänge.

## **Verfügbare Typen**

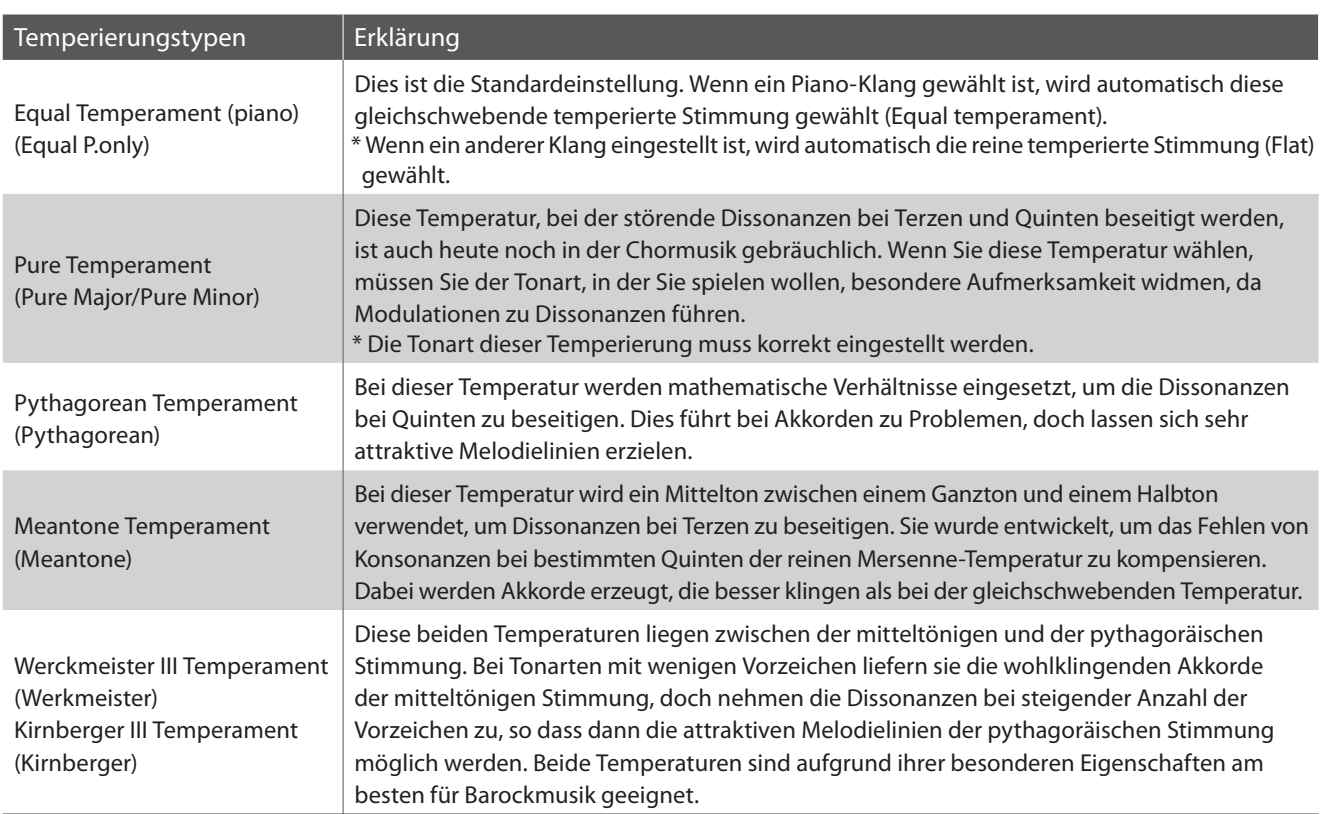

### **Temperament-Typen auswählen**

Halten Sie die Taste SOUND gedrückt und drücken Sie dann die Taste, die dem gewünschten Temperament-Typ entspricht.

\* Eine Veränderung dieser Einstellung bleibt so lange erhalten, bis das Instrument ausgeschaltet wird.

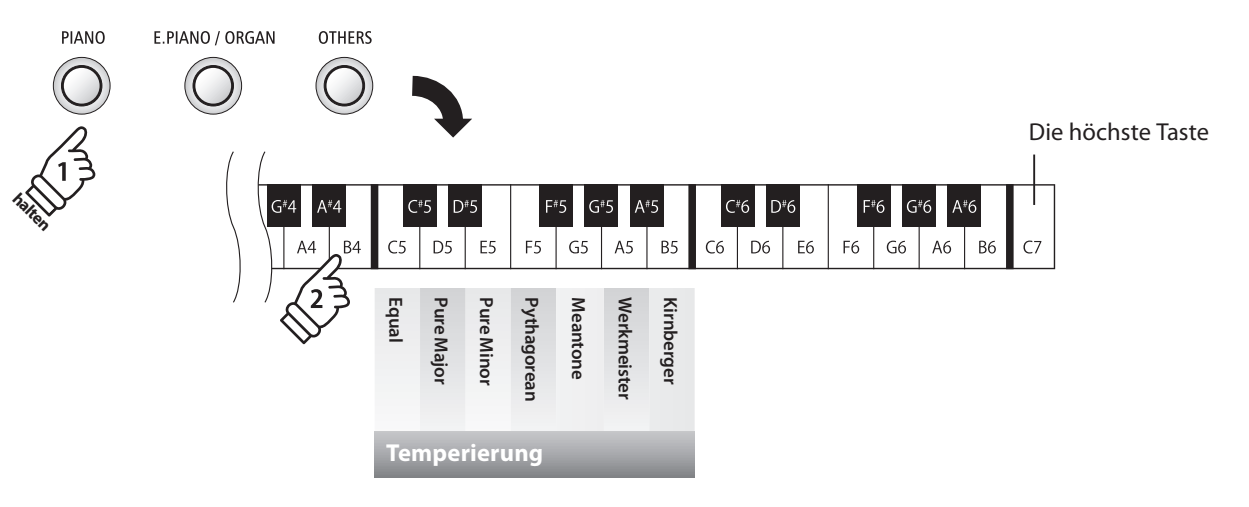

# **11. Temperament Key (Grundton der Temperierung)**

**Wie Ihnen vielleicht bekannt ist, wurde eine uneingeschränkte Modulation zwischen allen Tonarten erst nach Einführung der gleichschwebenden Temperatur möglich. Wenn Sie daher eine andere Temperatur als diese verwenden, müssen Sie die Tonart, in der Sie das betreff ende Stück spielen wollen, sorgfältig auswählen.** Falls das zu spielende Stück z.B. in D-Dur notiert ist, wählen Sie "D" als Tonarteinstellung.

\* Diese Virtual Technician Einstellung nimmt Einfluss auf alle Klänge.

#### **Temperament Key Einstellung verändern**

Halten Sie die Taste SOUND gedrückt und drücken Sie dann die Taste, die dem gewünschten Temperament-Taste entspricht.

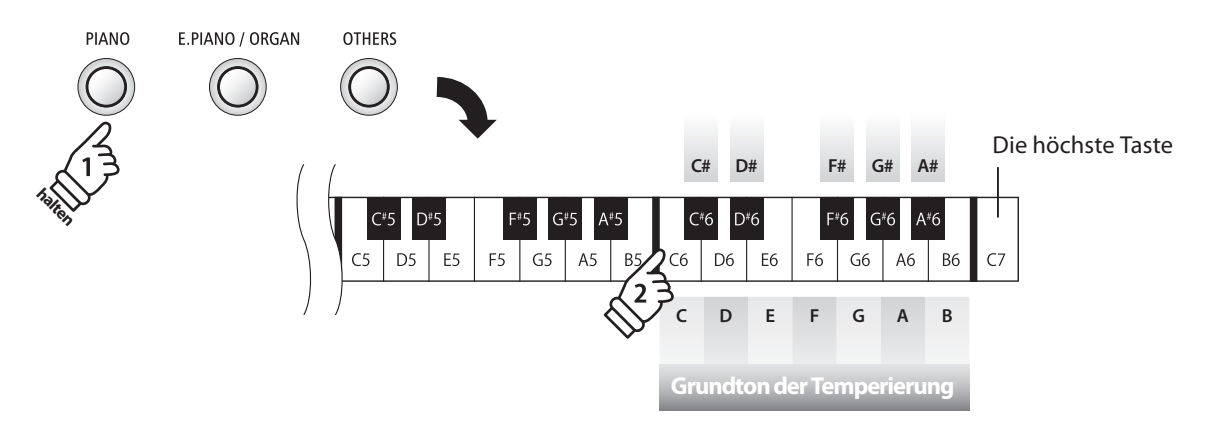

<sup>\*</sup> Eine Veränderung dieser Einstellung bleibt so lange erhalten, bis das Instrument ausgeschaltet wird.

\* Ihre bevorzugten Temperament Key Einstellungen können Sie dauerhaft auf Registration Speicherplätze speichern und zu einem beliebigen späteren Zeitpunkt einfach wieder abrufen. Weitere Informationen dazu finden Sie auf der Seite 18 dieser Bedienungsanleitung.

# **section MIDI Einstellungen**

**Der Abkürzung MIDI steht für Musical Instrument Digital Interface, einem internationalen Standard zur Verbindung von Musikinstrumenten, Computern und anderen Geräten, der diesen Geräten erlaubt miteinander zu kommunizieren.**

#### **MIDI Anschlüsse**

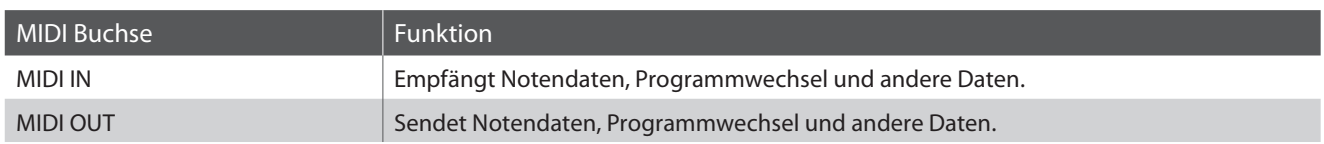

### **MIDI Kanäle**

MIDI verwendet sogenannte Kanäle zum Austausch von Daten zwischen MIDI Geräten. Man unterscheidet hier zwischen Empfangs- (MIDI IN) und Sendekanälen (MIDI OUT). Damit eine Kommunikation funktioniert, muss der Sendekanal des ersten Gerätes mit dem Empfangskanal des zweiten Gerätes übereinstimmen und umgekehrt. Auf den Empfangskanälen können MIDI Daten von anderen MIDI Geräten empfangen werden. Auf Sendekanälen können MIDI Daten an andere MIDI Geräte gesendet werden.

Die nachfolgende Abbildung zeigt drei Instrumente, welche via MIDI verbunden sind.

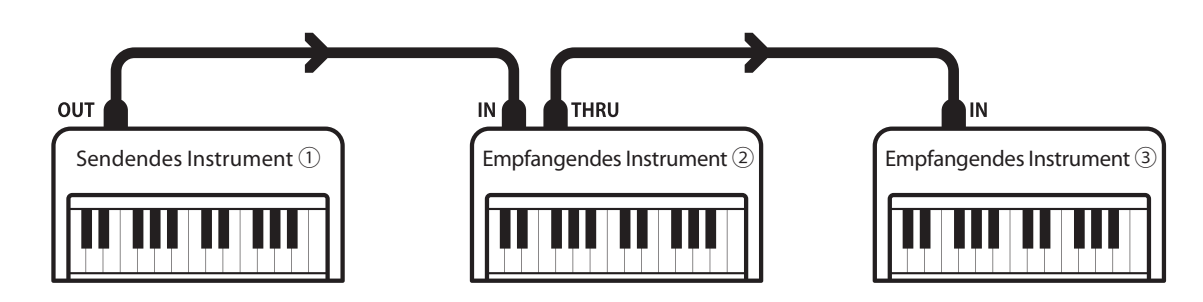

Das Instrument ① sendet seine Kanal- und Tastaturinformationen auf dem eingestellten Sendekanal an die empfangenden Instrumente  $(2)/(3)$ .

Die Informationen kommen bei den empfangenden Instrumenten an ②/③.

Falls der Empfangskanal der Instrumente ②/③ mit dem Sendekanal von Instrument ① übereinstimmt, wird die Steuerung funktionieren.

Wenn die Kanäle nicht übereinstimmen, dann reagieren die Empfangsinstrumente ②/③ nicht auf die gesendeten Daten.

Für den Sende- als auch für den Empfangskanal stehen die Kanäle 1-16 zur Verfügung.

#### **Aufnahme und Wiedergabe mit einem Sequenzer**

Wenn das ES100 mit einem Sequenzer verbunden ist, kann man mit unterschiedlichen Klängen gleichzeitig arbeiten und jedem MIDI Kanal einen anderen Klang zuordnen.

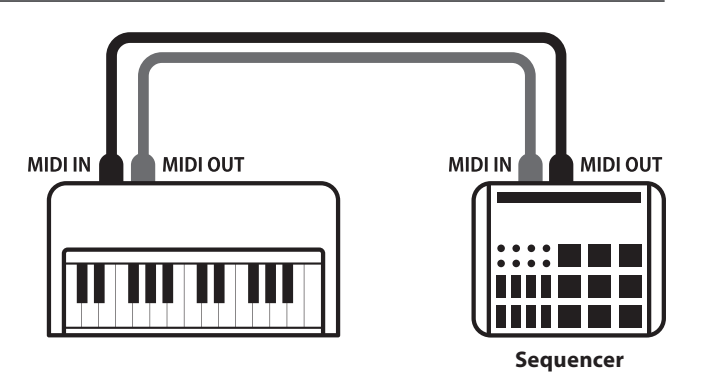

#### **MIDI Funktionen**

Das ES100 unterstützt die folgenden MIDI Funktionen:

#### Empfang/Senden von Noteninformationen

Empfang und Senden von Noteninformationen von/zu angeschlossenen Instrumenten oder Geräten.

#### Empfangs-/Sendekanal Einstellungen

Legt den Sende- bzw. Empfangskanal von 1 bis 16 fest.

#### Empfang/Senden von Exklusivdaten

Es können Bedienfeldeinstellungen oder Menüeinstellungen als Exklusivdaten gesendet oder empfangen werden.

#### Multi-Timbral-Modus Einstellungen

Ermöglicht den Austausch von MIDI Daten auf mehreren MIDI Kanälen gleichzeitig.

\* Der Multi-Timbral-Modus muss eingeschaltet sein.

#### Empfang/Senden von Programmwechselnummern

Empfang und Senden von Programmwechselnummern von/ zu angeschlossenen Instrumenten oder Geräten.

#### Empfang/Senden von Pedalinformationen

Empfang und Senden der 3 Pedalinformationen von/zu angeschlossenen Instrumenten oder Geräten.

#### Empfang von Lautstärkeeinstellungen

Empfängt MIDI Lautstärkedaten von angeschlossenen MIDI Geräten.

\* Der 'MIDI Implementation Tabelle' auf der Seite 57 dieser Bedienungsanleitung können Sie weitere Informationen zum Umfang der MIDI Möglichkeiten des ES100 entnehmen.

#### **MIDI Einstellungen**

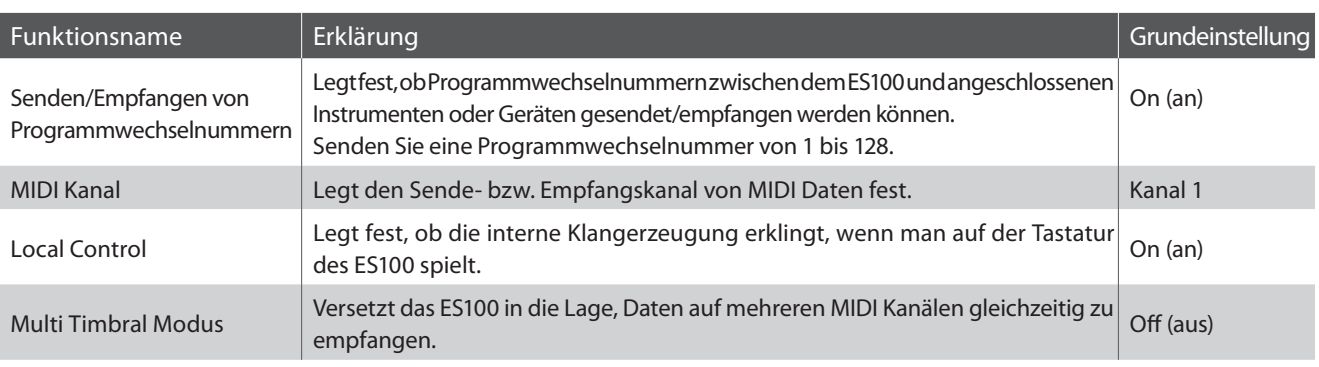

#### **MIDI Funktionen einstellen**

Halten Sie die Tasten FUNCTION gedrückt und drücken Sie dann die Taste auf der Tastatur, die der gewünschten MIDI Funktion entspricht.

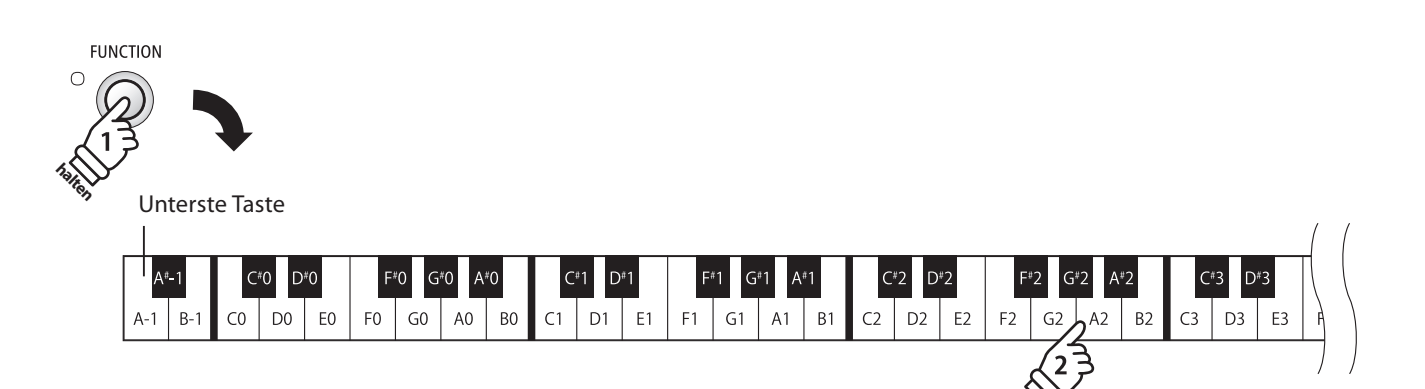

# **1.Transmit MIDI Program Change (Senden von Programmwechselnummern)**

**Mit dieser Funktion legen Sie fest, ob das ES100 Programmwechselnummern über MIDI Out an ein angeschlossenes Gerät sendet, wenn man am ES100 einen Klangwechsel vornimmt. Sie können auch eine bestimmte Programmwechselnummer im Bereich von 1 bis 128 über MIDI senden.**

#### **Einstellungen für das Senden von Programmwechselnummern**

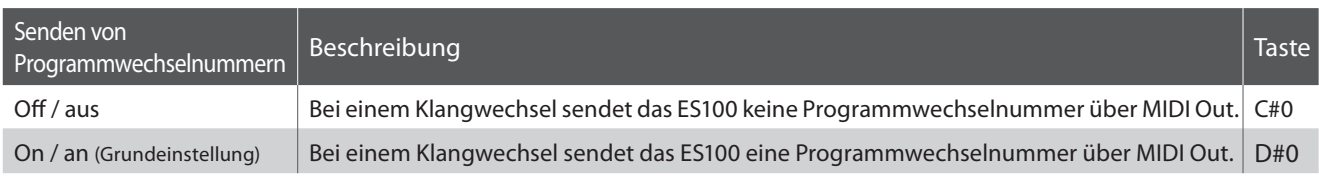

### **Sendeeinstellung von Programmwechselnummern**

Halten Sie die Tasten FUNCTION gedrückt und drücken Sie dann die Taste auf der Tastatur, die der gewünschten Einstellung (On oder Off ) entspricht.

#### **Programmwechselnummer senden**

Halten Sie die Tasten FUNCTION gedrückt und drücken Sie dann die Zahlenfolge auf der Tastatur, die der gewünschten Programmwechselnummer entspricht.

- \* Programmwechselnummern müssen 3-stellig im Bereich von 001 bis 128 eingegeben werden.
- \* Die Programmwechselnummer wird automatisch gesendet, sobald die letzte Zahl der 3-stelligen Nummer gedrückt wird.

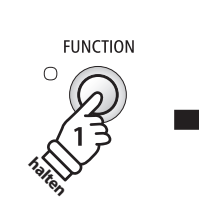

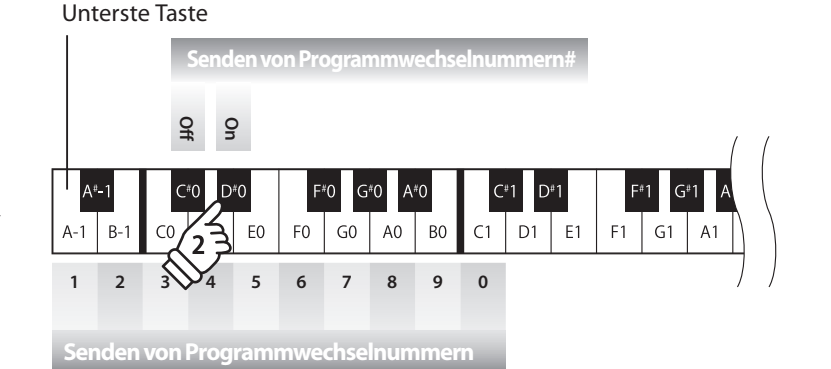

**Beispiel: Programmwechselnummer 064 senden** Geben Sie nacheinander die Zahlen 0, 6, und 4 ein.

# **2. MIDI Kanal (senden/empfangen)**

**Stellen Sie hier den gewünschten MIDI Sende-/Empfangskanal ein. Auch wenn technisch zwei Kanäle – ein Empfangskanal und ein Sendekanal – zur Verfügung stehen, ist es nicht möglich den Sendekanal und den Empfangskanal auf unterschiedliche Kanäle einzustellen.**

## **Ändern der MIDI Channel Einstellung**

Halten Sie die Tasten FUNCTION gedrückt und drücken Sie dann die Taste auf der Tastatur, die dem gewünschten MIDI Kanal entspricht.

- \* Der MIDI Kanal kann zwischen 1 und 16 eingestellt werden.
- \* Bei jedem erneuten Einschalten des ES100 wird der MIDI Kanal auf ,1' zurückgesetzt (Grundeinstellung).

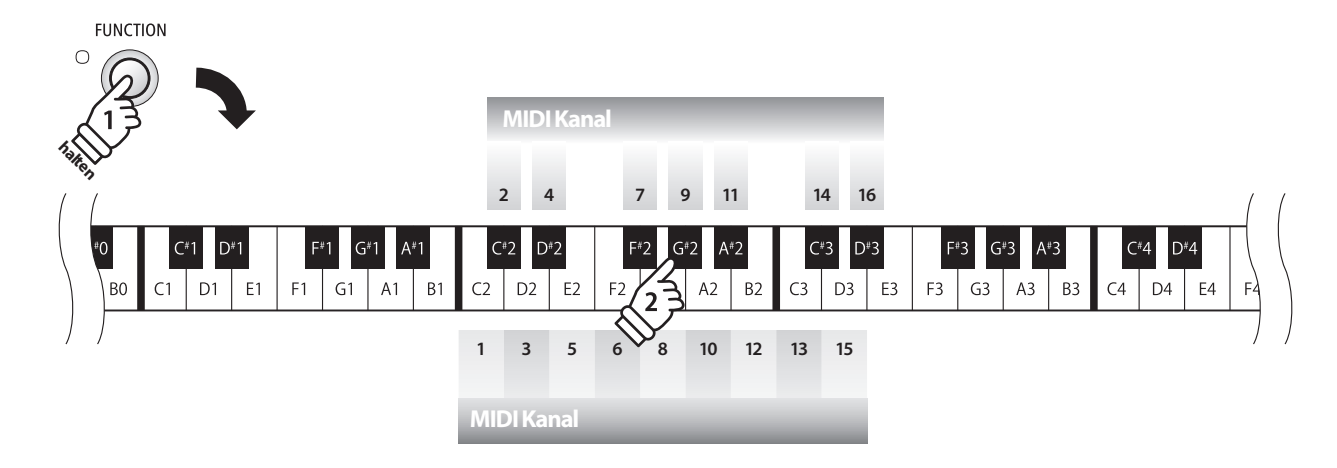

# **3. Local Control Modus**

**Die Local Funktion legt fest, ob die interne Klangerzeugung des ES100 erklingt, wenn man auf der Tastatur des ES100 spielt. Das Abschalten dieser Funktion ist sehr hilfreich beim Betrieb mit einem externen MIDI Sequenzer.**

## **Local Control Einstellungen**

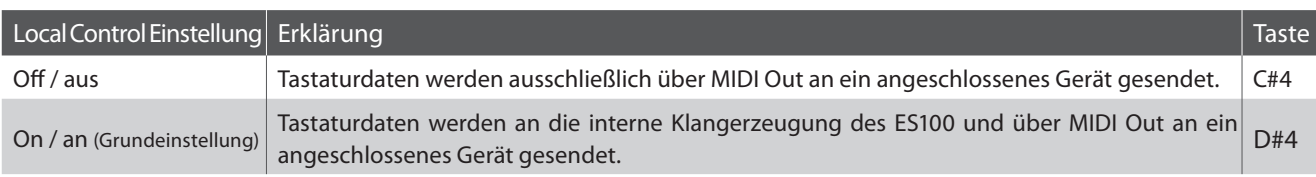

### **Ändern der Local Control Einstellung**

Halten Sie die Tasten FUNCTION gedrückt und drücken Sie dann die Taste auf der Tastatur, die der gewünschten Local Control Einstellung entspricht.

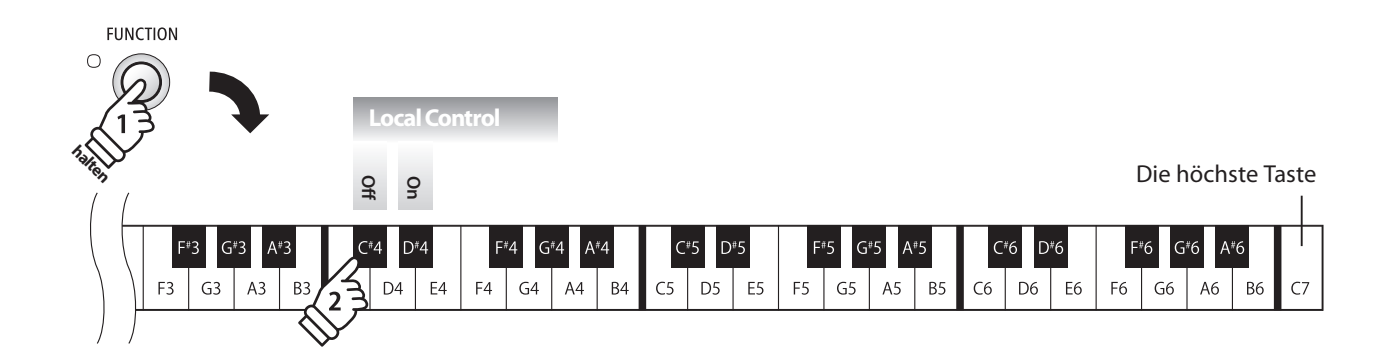

# **4. Multi-timbral Mode (Multi Timbral Modus)**

**Der Multi Timbral Modus dient dazu auf verschiedenen MIDI Kanälen gleichzeitig Daten zu empfangen und unterschiedliche Klänge gleichzeitig zu nutzen. Benutzen Sie diesen Modus, wenn Sie mit einem externen MIDI Sequenzer arbeiten wollen.**

#### **Multi Timbral Modus Einstellungen**

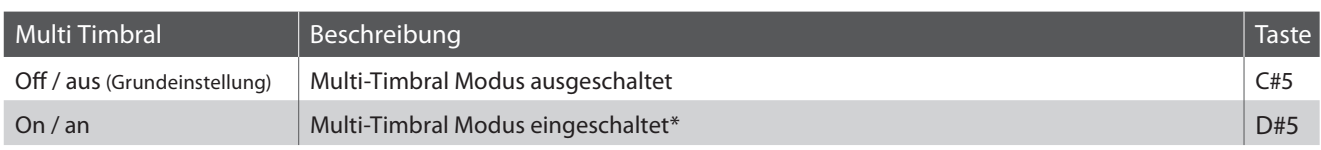

\* Siehe nachfolgende 'Liste der Programmwechselnummern'.

### **Ändern der Multi Timbral Modus Einstellung**

Halten Sie die Tasten FUNCTION gedrückt und drücken Sie dann die Taste auf der Tastatur, die der gewünschten Multi-Timbral Einstellung entspricht.

\* MIDI Daten, die auf Kanal 10 empfangen werden, werden bei eingeschaltetem Multi-Timbral Modus nicht wiedergegeben.

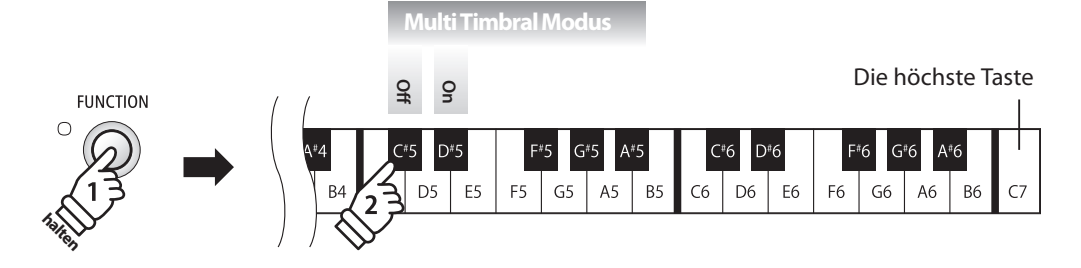

#### **Liste der Programmwechselnummern**

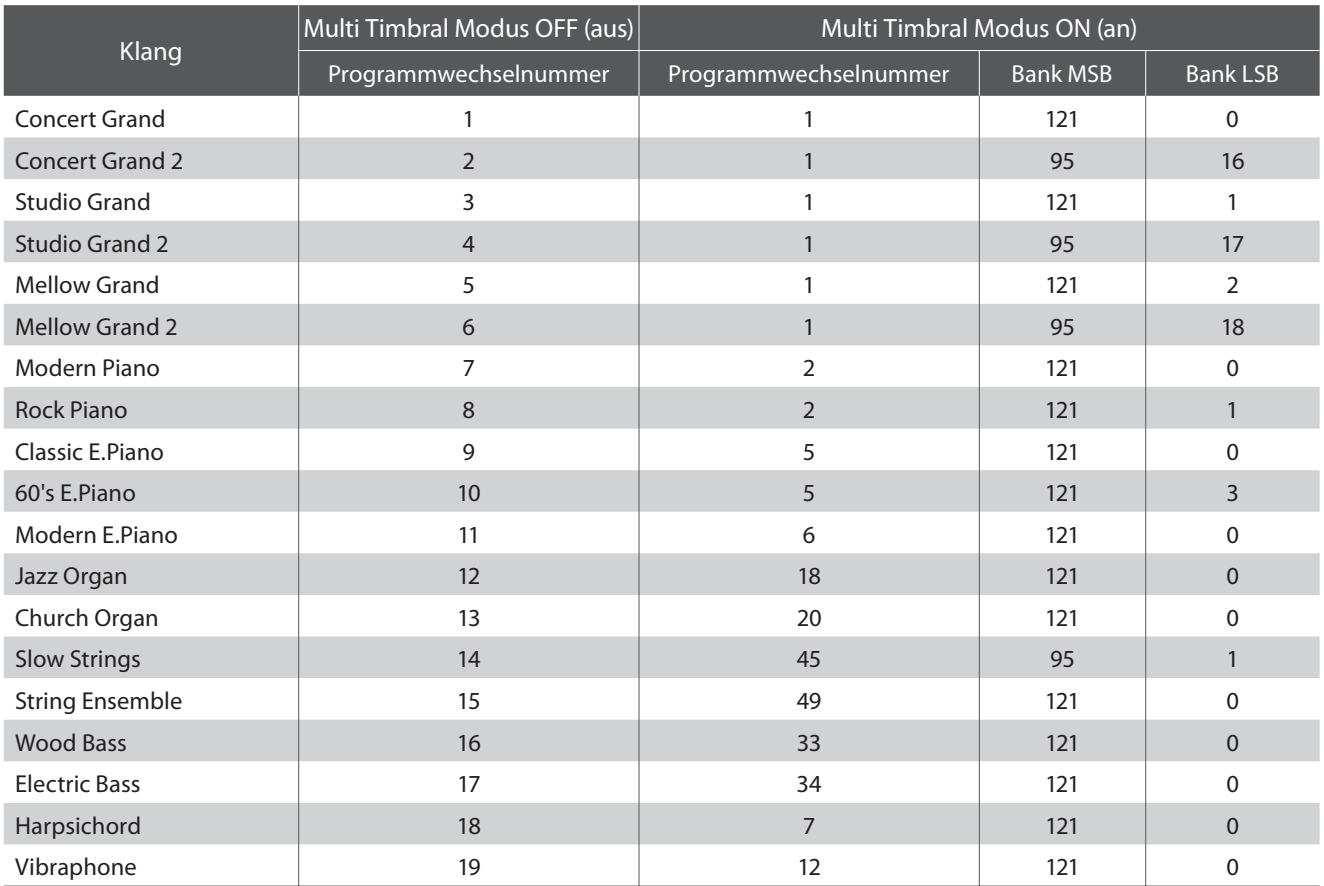

# **section Lautsprechereinstellungen**

# **1. Table EQ**

**Die Einstellung Table EQ optimiert den Klang des ES100 Digitalpianos, wenn es auf einem Tisch oder einem Ständer aufgestellt ist.**

\* Diese Einstellung hat keinen Einfluss auf den Klang über Kopfhörer.

## **Equalizer-Typ**

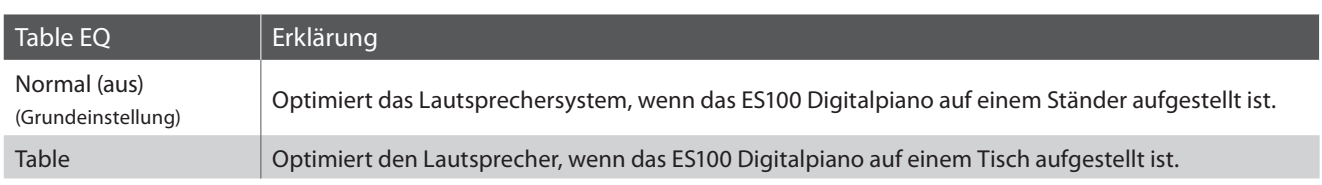

### **Equalizer Typ auswählen**

Halten Sie die Taste FUNCTION gedrückt und drücken Sie dann die Taste, die dem gewünschten Table EQ entspricht.

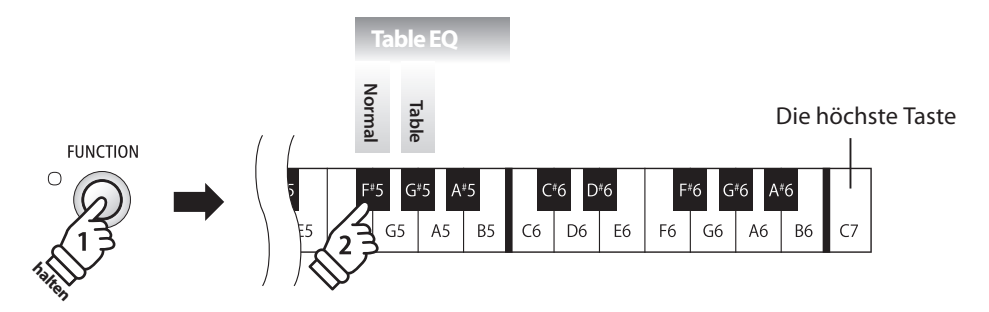

# **2. Speaker ON/OFF with Using Phones (Lautsprecher bei Verwendung von Kopfhörern ein-/ausschalten)**

**Mit dieser Funktion können die integrierten Lautsprecher des ES100 über Kopfhörer ein- bzw. ausgeschaltet werden. Dies kann sehr hilfreich sein, wenn das ES100 über die Kopfhörerbuchsen an externe Lautsprecher oder ein Verstärkersystem angeschlossen wird.**

**Bei nicht angeschlossenen Kopfhörern sind die integrierten Lautsprecher automatisch eingeschaltet, unabhängig von der Einstellung der Funktion SPEAKER ON/OFF.**

### **Equalizer Typ auswählen**

Halten Sie die Taste FUNCTION gedrückt und drücken Sie dann die Taste, die der gewünschten Funktion für Speaker ON/OFF entspricht.

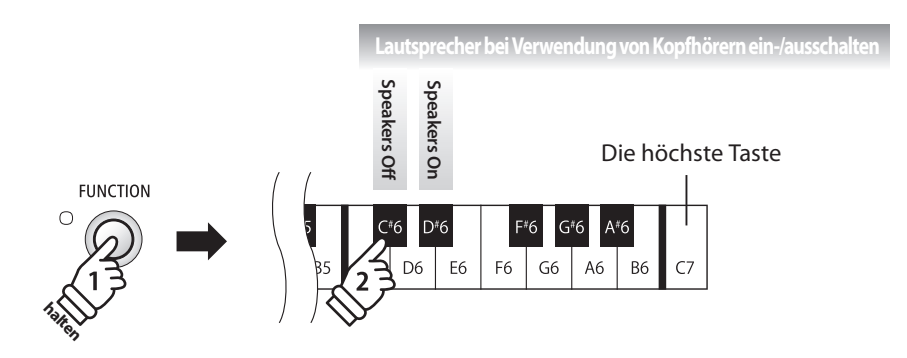

# **section Weitere Einstellungen**

# **1. Factory Reset (Werkseinstellung)**

**Die Factory Reset Funktion stellt alle Werkseinstellungen wieder her und kann somit auch zum Rückgängigmachen der User Memory Funktion genutzt werden.**

\* Diese Funktion löscht keine Songs im internen Recorder und keine eigenen Registrierungen.

### **Factory Reset Funktion ausführen**

Halten Sie die Taste FUNCTION gedrückt und drücken Sie dann die Taste, die der Funktion Factory Reset entspricht.

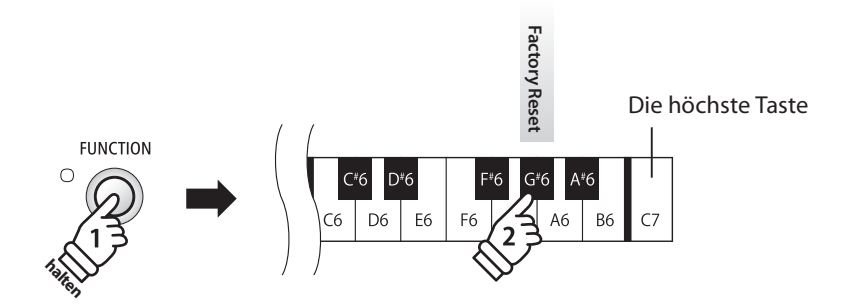

# **2. User Memory (Sichern eigener Einstellungen)**

**Die User Memory Funktion erlaubt das Sichern eigener Einstellungen, so dass diese beim nächsten Einschalten direkt zur Verfügung stehen.**

### **Speicherbare Einstellungen im User Memory**

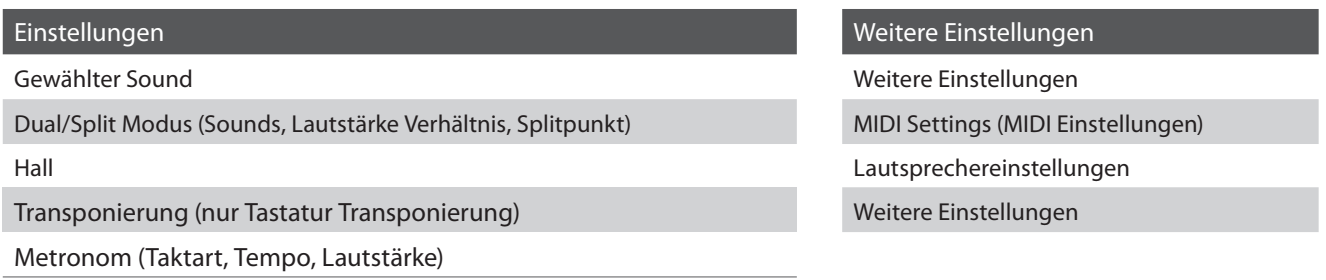

\* Die Auto Power Off Einstellung wird automatisch im User Memory gespeichert.

### **Factory Reset Funktion ausführen**

Halten Sie die Taste FUNCTION gedrückt und drücken Sie dann die Taste, die der Funktion User Memory entspricht.

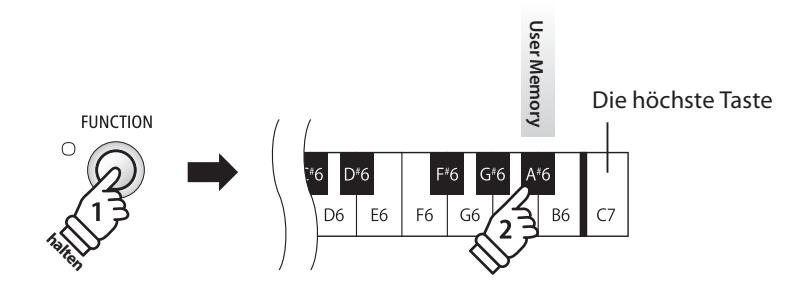

# **Power Settings (Power Einstellungen)**

# **1. Auto Power Off (Automatische Abschaltung)**

**Das ES100 ist mit einer automatischen Abschaltfunktion ausgestattet. Das Instrument schaltet sich aus, wenn eine gewisse Zeit nicht darauf gespielt wird.**

\* Die gewählte Einstellung bleibt erhalten, bis das Instrument ausgeschaltet wird.

### **Auto Power Off Einstellung**

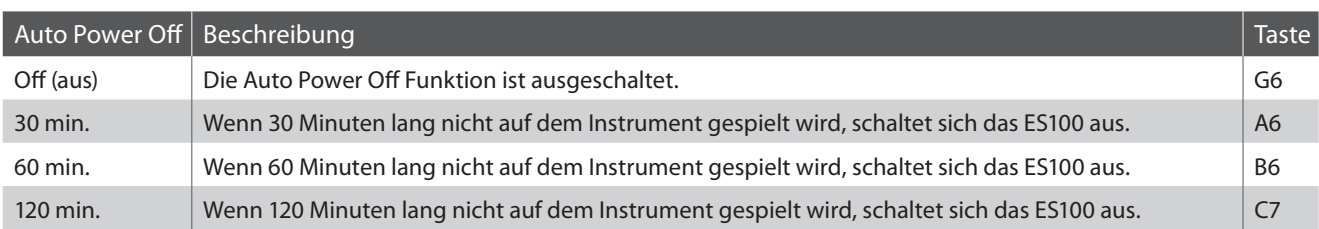

### **Auto Power Off Einstellung auswählen**

Während Sie die Tasten METRONOME und SOUND gedrückt halten, drücken Sie die Taste auf der Tastatur, die für die gewünschte Auto Power Off Einstellung steht.

\* Die Auto Power Off Einstellung wird automatisch gespeichert und bei jedem zukünftigen Einschalten des Instrumentes aktiviert.

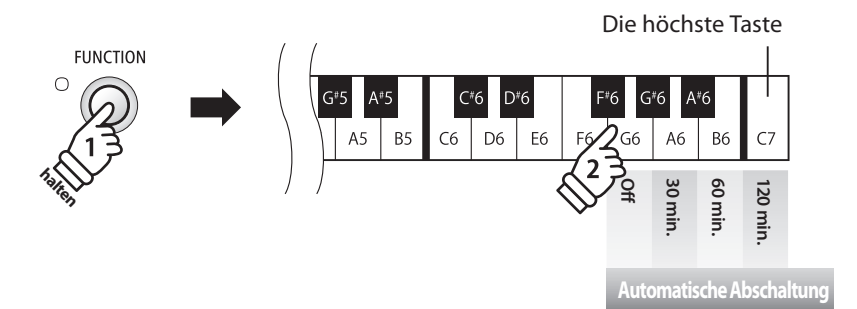

# **Anschlussmöglichkeiten**

**Auf der Rückseite des ES100 befinden sich zahlreiche Anschlüsse, an die Sie beispielsweise MIDI Geräte, einen Computer, Aktivboxen oder ein Mischpult anschließen können. Die nachfolgenden Abbildungen geben Ihnen einen Überblick über mögliche Verbindungen mit anderen Produkten.**

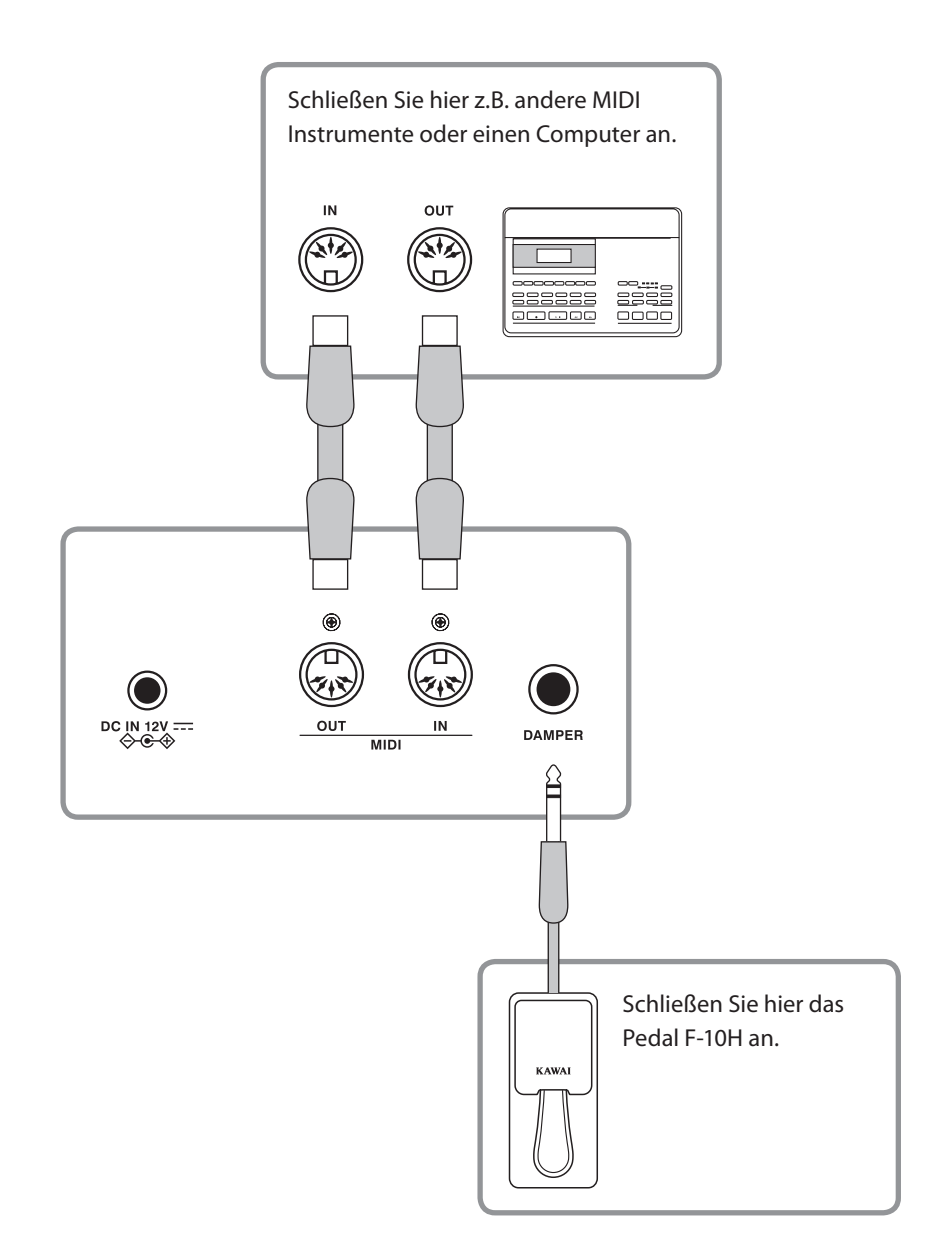

**Achten Sie vor dem Verbinden Ihres ES100 mit anderen Geräten unbedingt darauf, dass alle Geräte (inklusive Ihres ES100) ausgeschaltet sind. Anderenfalls können sehr unangenehme Geräusche entstehen, die im günstigsten Fall die Schutzschaltung des Verstärkers aktivieren. Schalten Sie dann das ES100 einmal aus und wieder ein. Im ungünstigsten Fall kann der Verstärker oder andere Teile Ihres ES100 beschädigt werden.**

## **Anschlüsse auf der Rückseite**

#### **DAMPER Buchsen**

Diese Buchsen werden verwendet, um das F-10H Pedal an das Instrument anzuschließen.

\* Auf der Seite 11 dieser Bedienungsanleitung finden Sie Hinweise zu den Pedal Funktionen.

#### **MIDI IN/OUT Buchsen**

Über diese Anschlüsse können Sie das ES100 mit anderen MIDI-fähigen Geräten verbinden, um MIDI Daten zu senden und/oder zu empfangen.

\* Weitere Informationen zum Thema MIDI finden Sie auf ab Seite 39 dieser Bedienungsanleitung.

## **Anschlüsse auf der Vorderseite**

#### **PHONES Buchsen <6,3 mm Stereo-Klinkenbuchsen>**

Verwenden Sie diese Buchsen, wenn Sie einen Kopfhörer anschließen möchten. Die internen Lautsprecher werden dann automatisch abgeschaltet. Es können gleichzeitig bis zu 2 Kopfhörer angeschlossen werden.

Diese Buchsen werden auch verwendet, um den Stereoausgang des Instruments mit einem angeschlossenen Gerät zu verbinden, z.B. externen Lautsprechern, einem Verstärker, einem Mischpult, einem Aufnahmegerät oder ähnlichem. STEREO-Signale werden nur ausgegeben, wenn ein handelsübliches Kabel an die Kopfhörerbuchse angeschlossen wird. Der Regler MASTER VOLUME beeinflusst den OUTPUT-Pegel.

# **Fehlersuche**

**Die nachfolgende Übersicht zeigt Ihnen einige eventuell auftretende Problemsituationen, die beim Spielen mit dem ES100 auftreten können mit den entsprechenden Lösungsvorschlägen.**

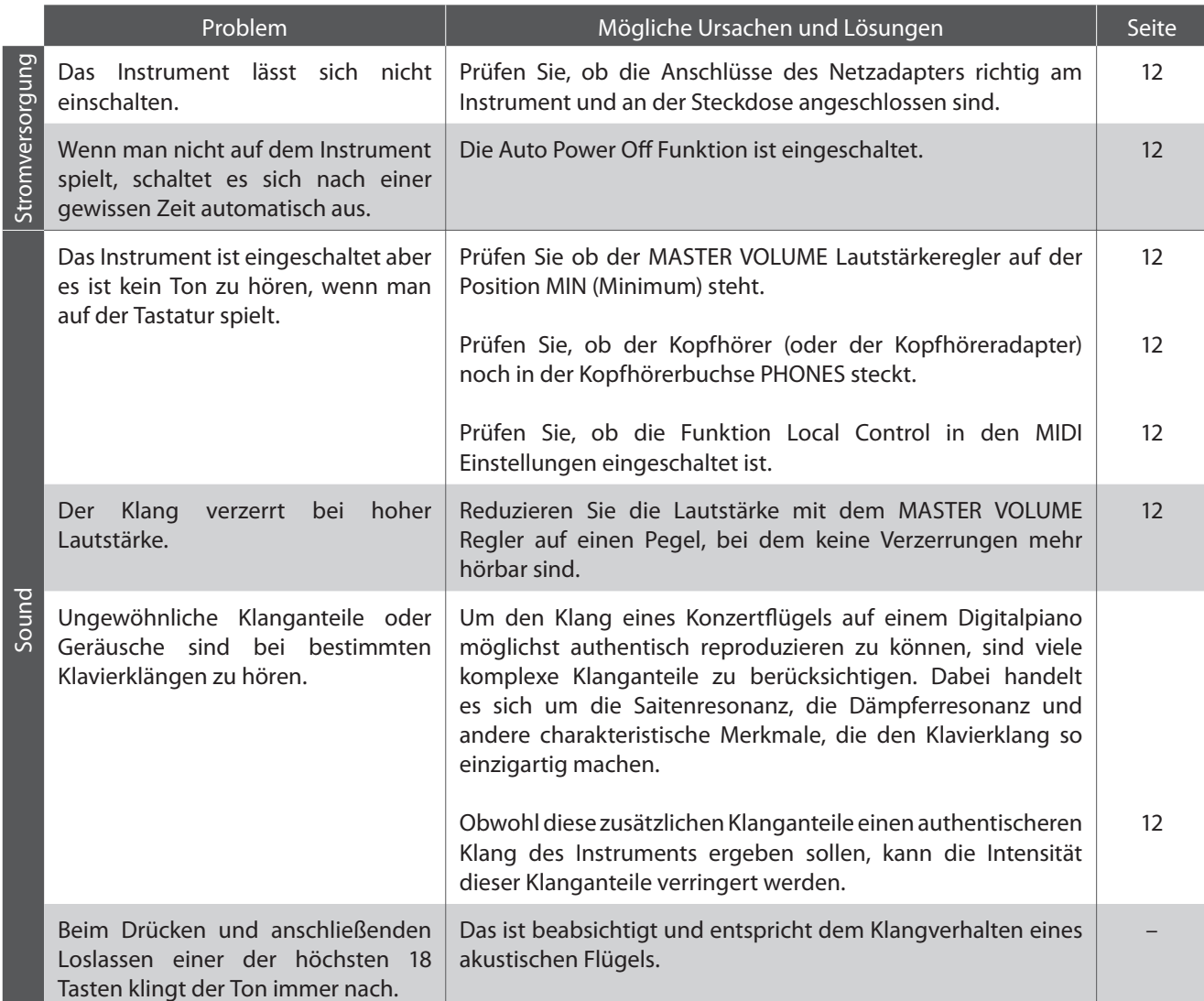

# **Demo Song Liste**

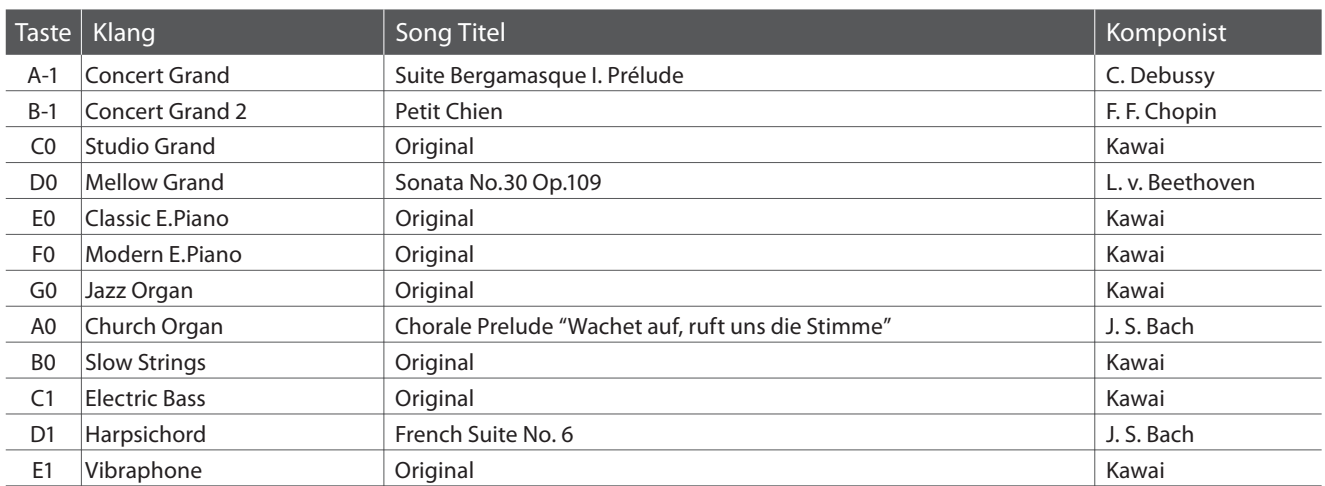

# **section Übersicht der Übungsstücke der Lesson Funktion**

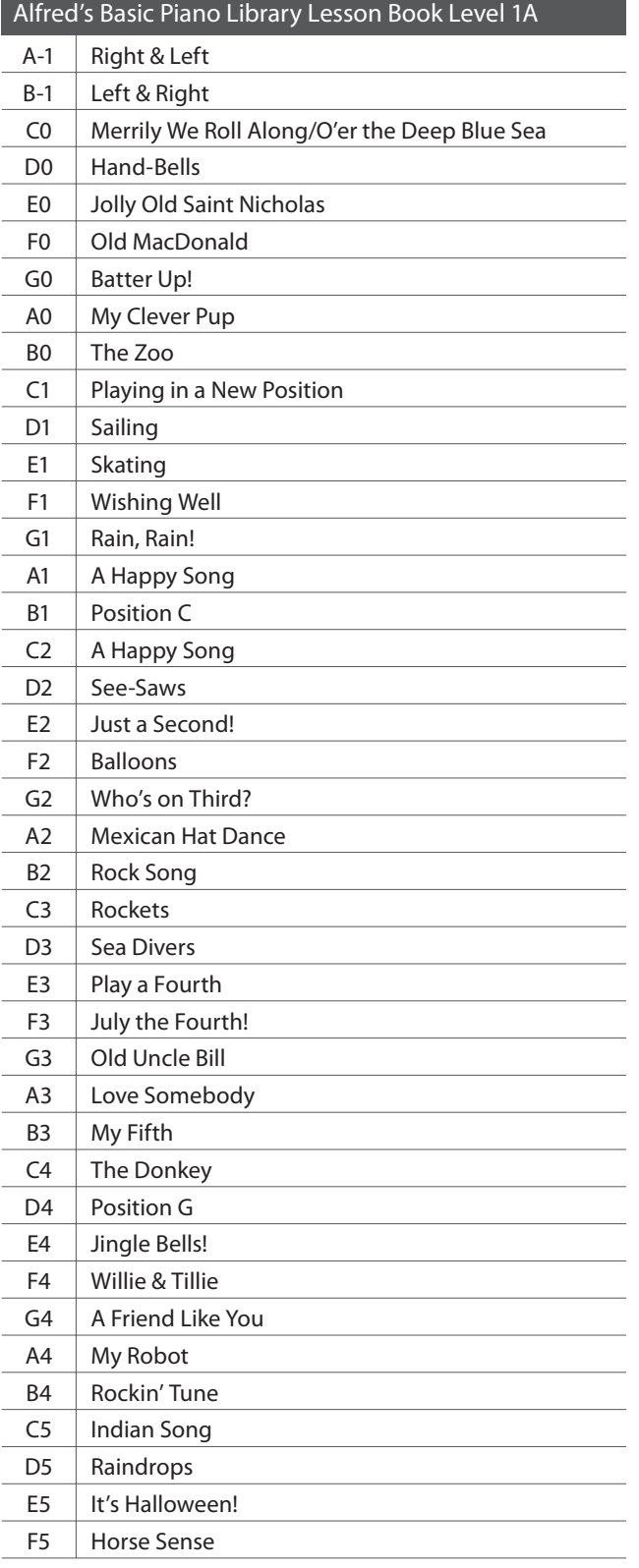

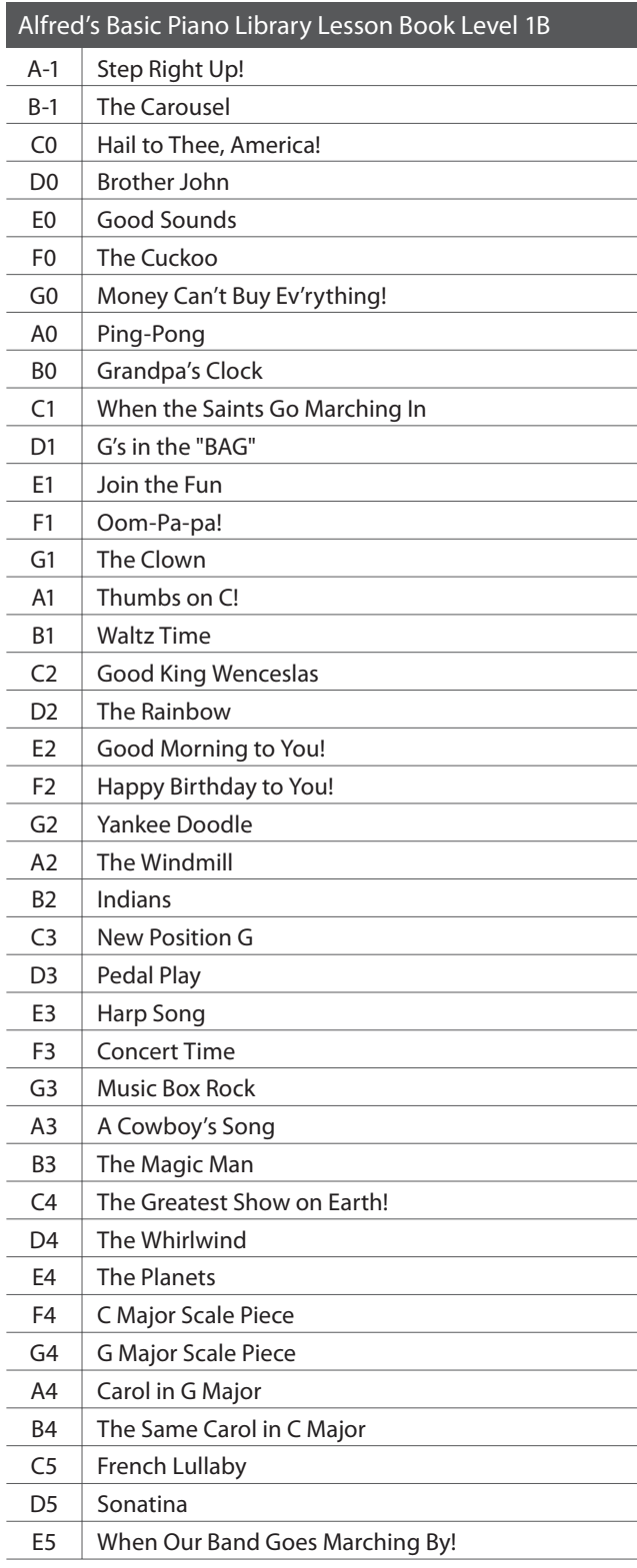

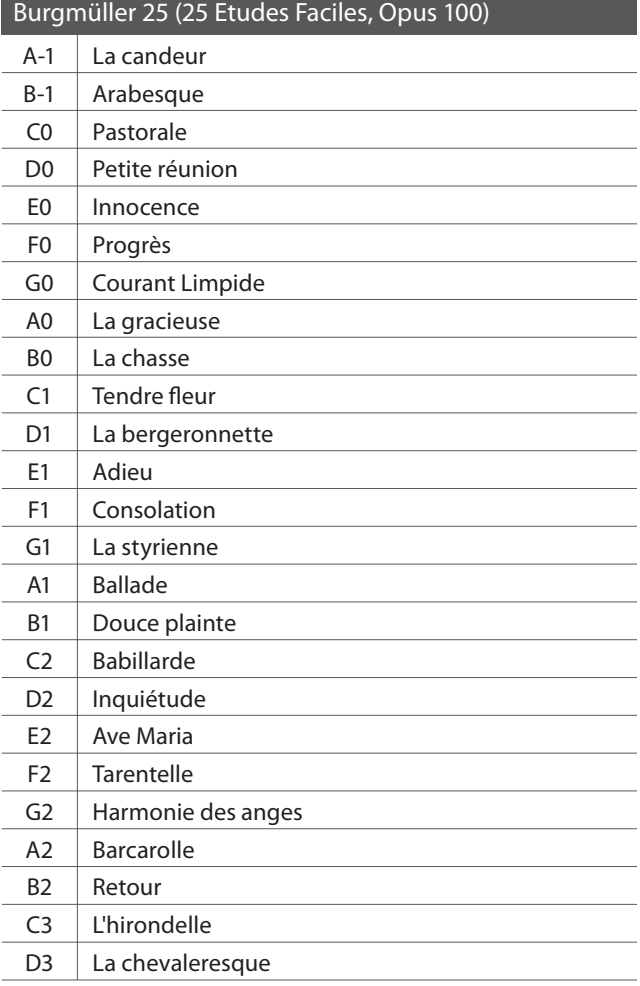

## **Noten für die Übungsstücke der Lesson Funktion**

Für die Übungsstücke der Lesson Funktion können Sie Noten käufl ich erwerben. Fragen Sie Ihren Fachhändler.

# **Rhythmus Liste**

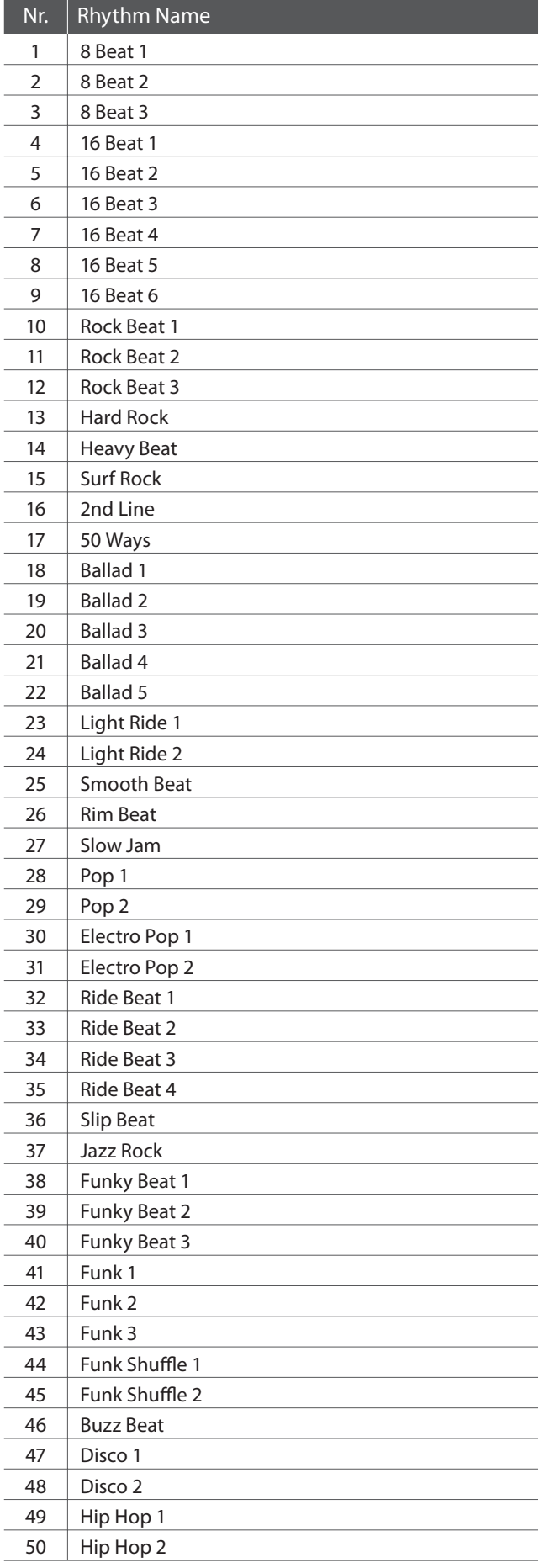

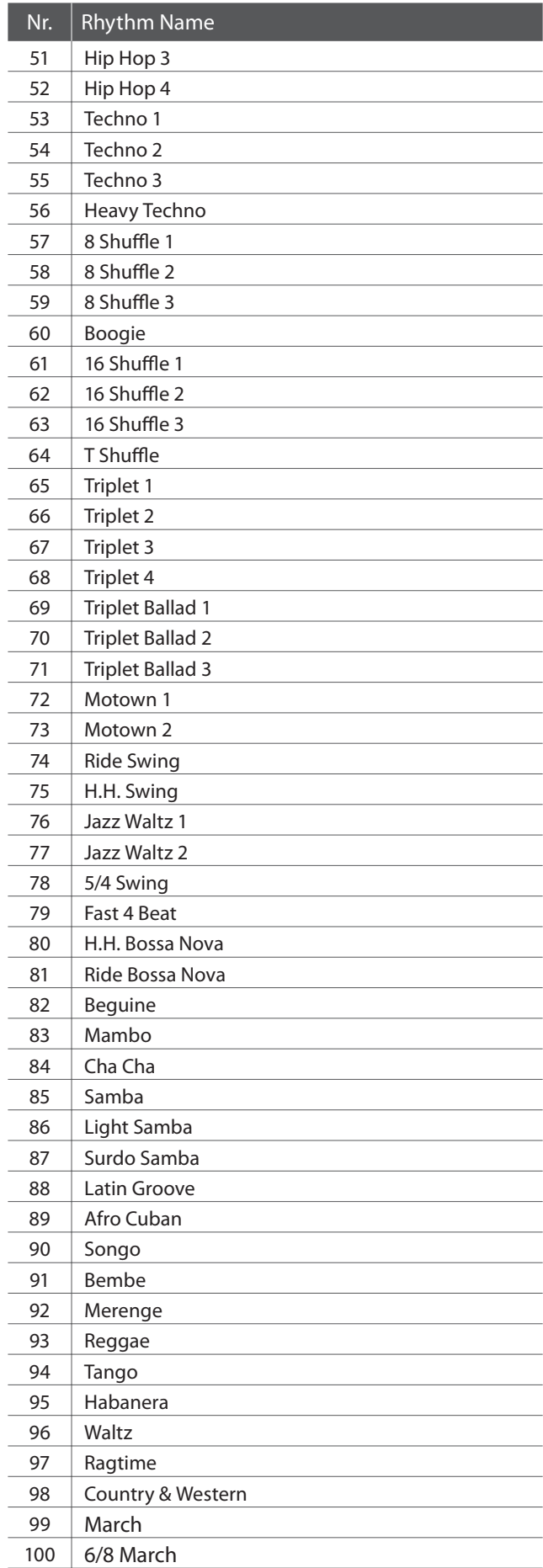

# **Spezifi kationen**

## **Kawai ES100 Digital Piano**

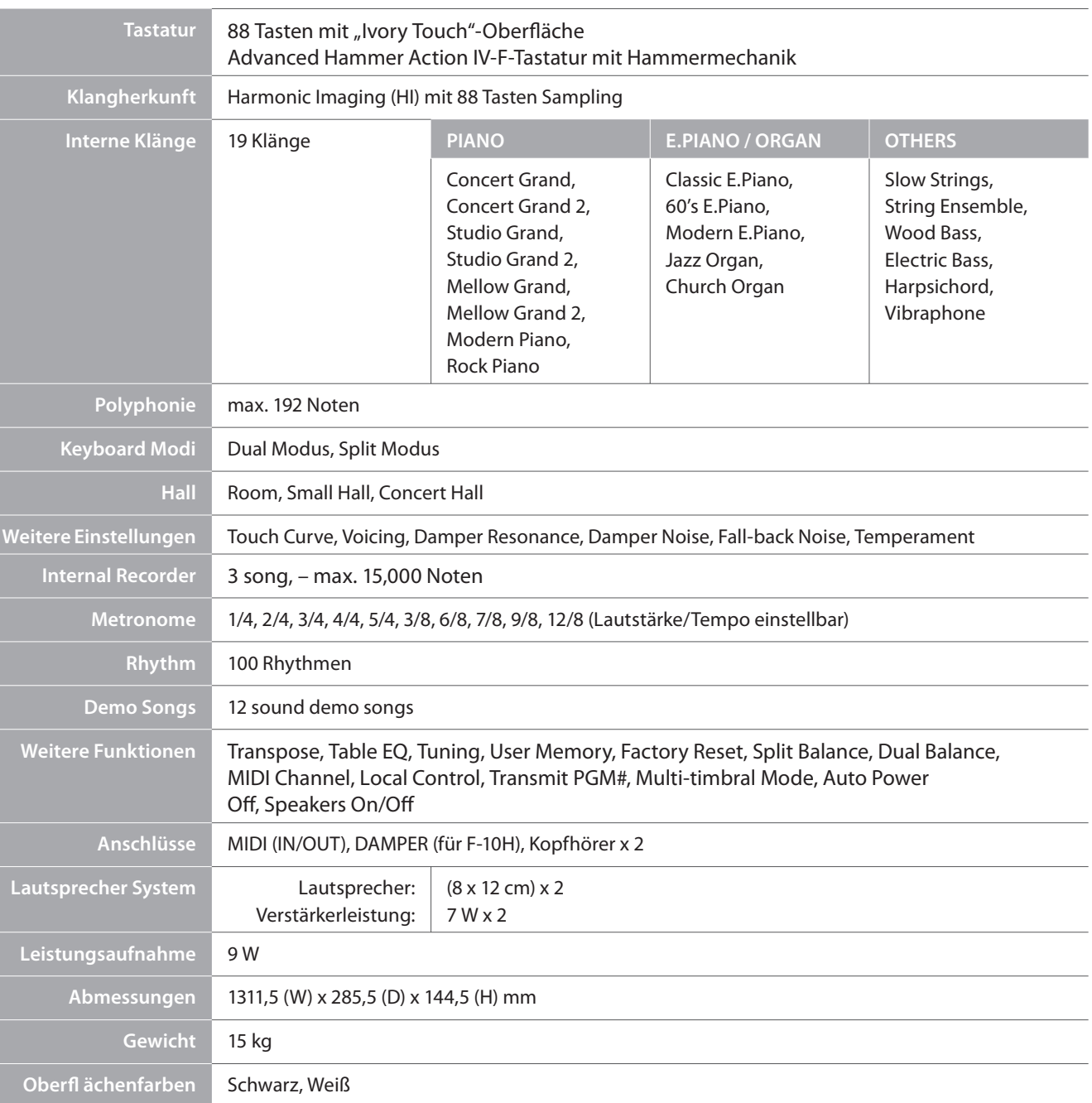

# **MIDI Implementation Tabelle**

### **Kawai ES100 Digital Piano**

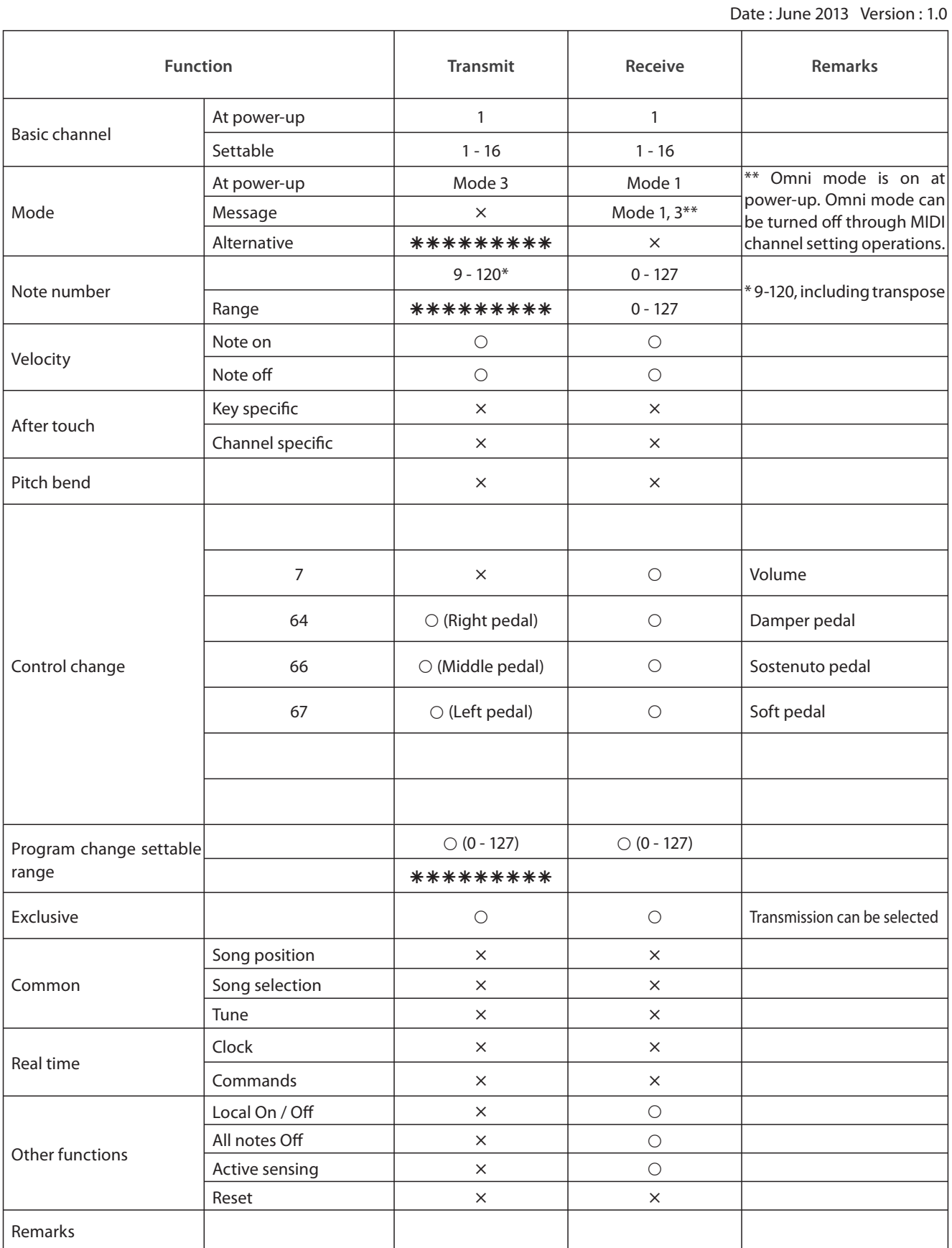

Mode 1: omni mode On, Poly Mode 2: omni mode On, Mono<br>Mode 3: omni mode Off, Poly Mode 4: omni mode Off, Mono  $\times : No$ 

Mode 4: omni mode Off, Mono  $\times$  : No

# **section Notizen**

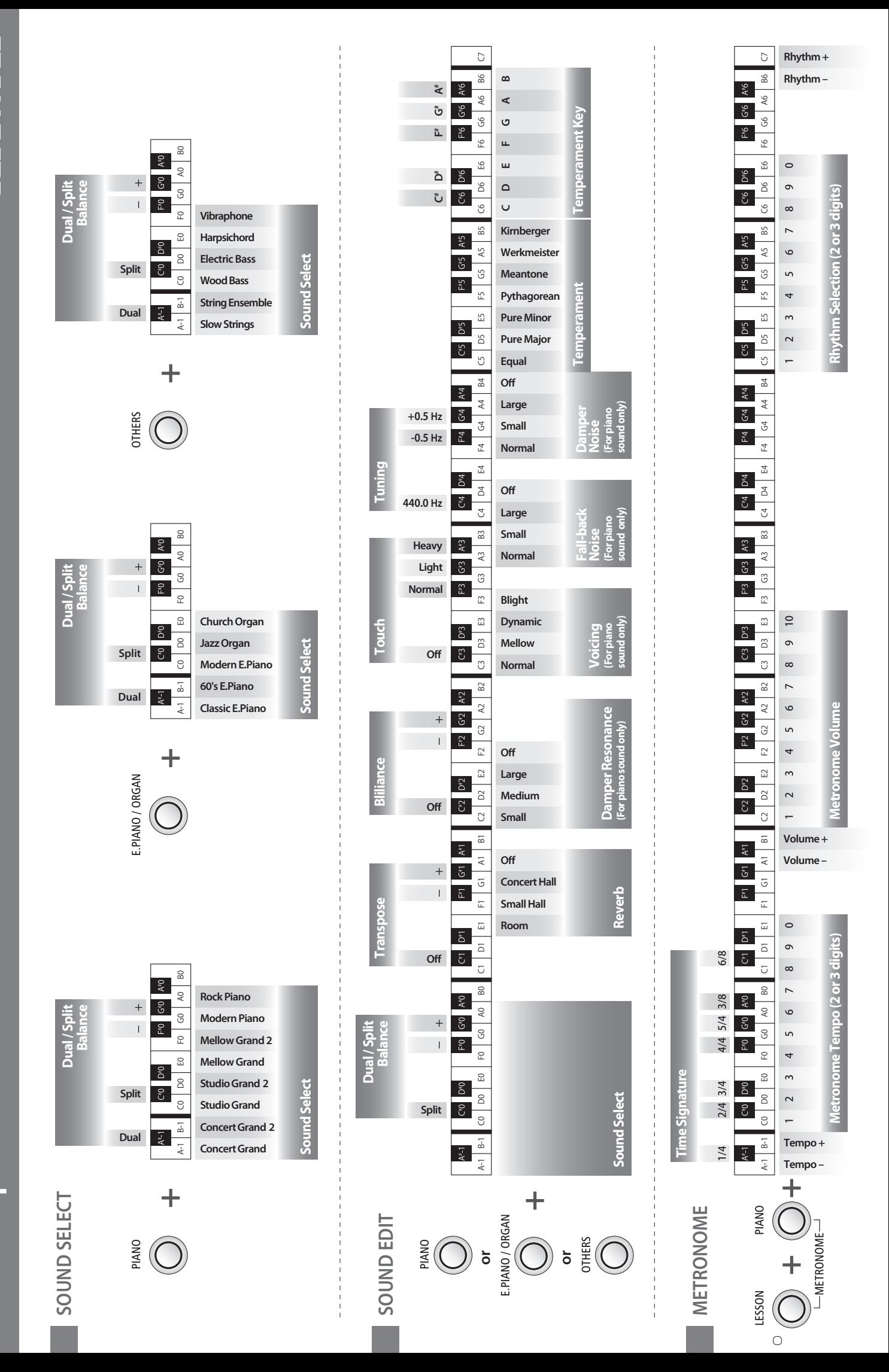

**ES100 Operation Guide** 

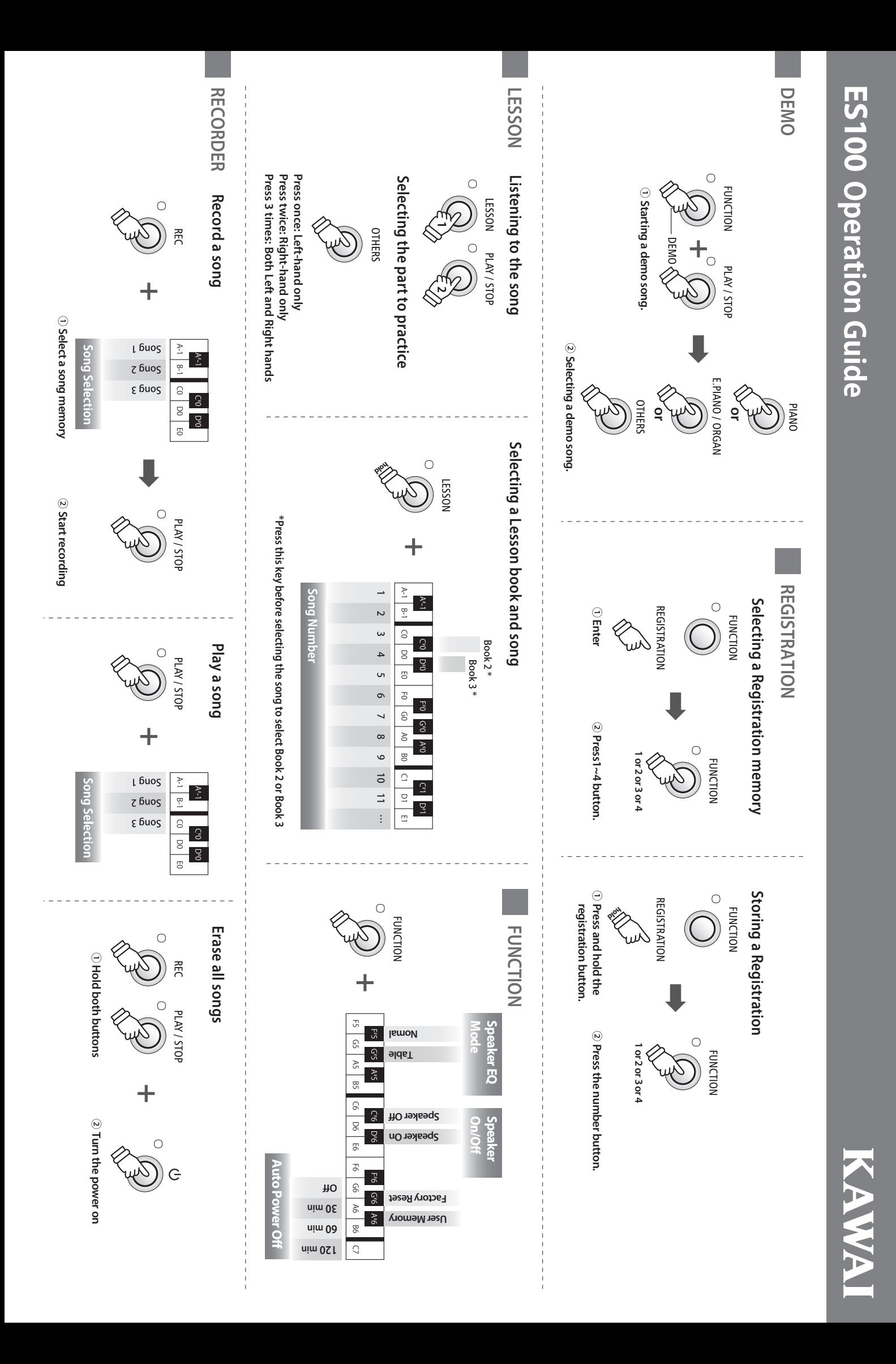

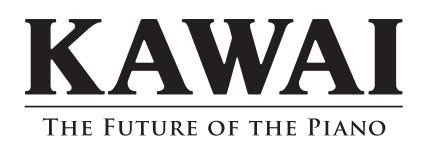

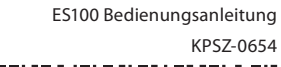

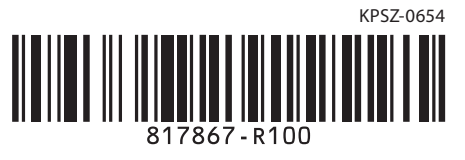